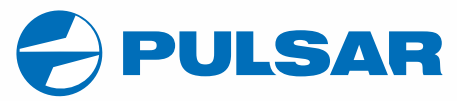

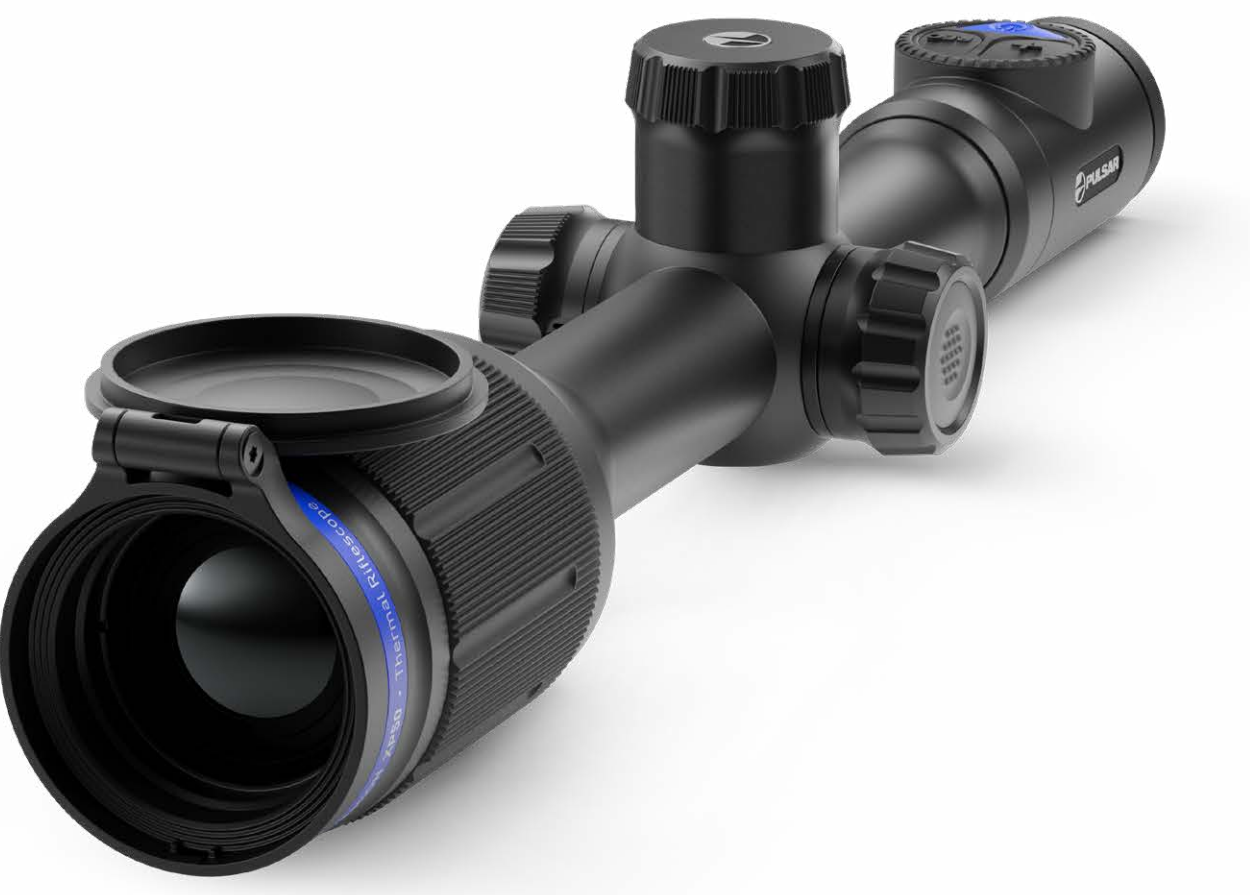

# $\textbf{THERMION}$  Thermal Imaging | OPERATING INSTRUCTIONS

ENGLISH / РУССКИЙ

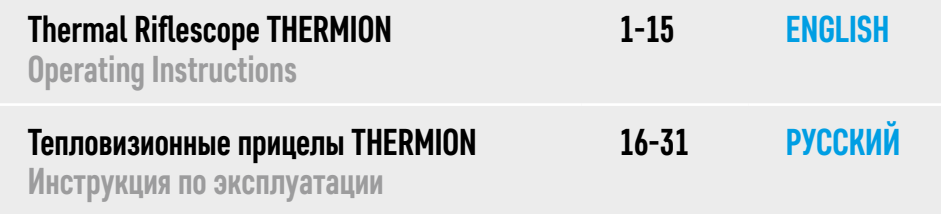

# <span id="page-2-0"></span>ENGLISH

## **1 Specifications**

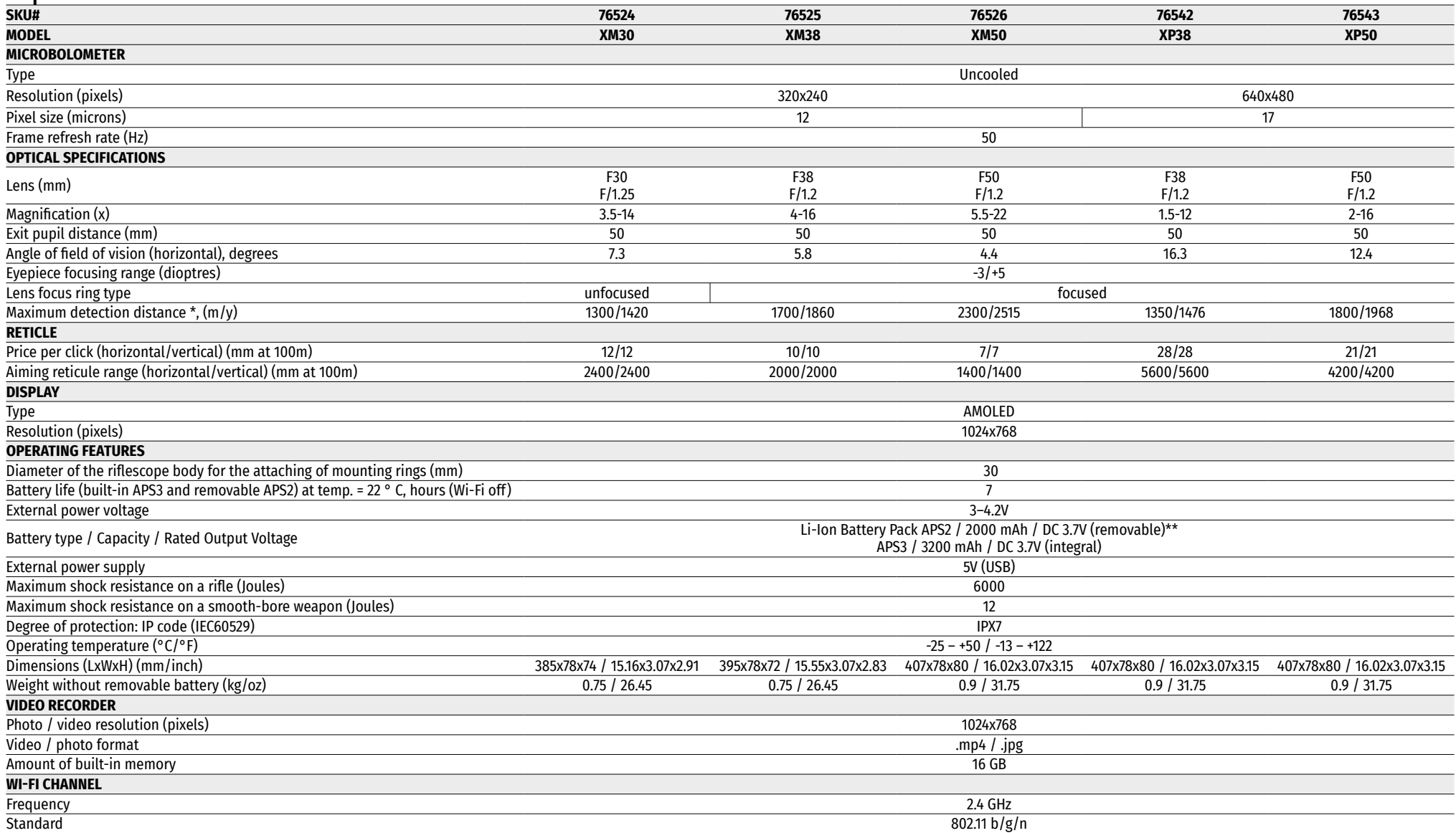

\* Object of 'deer' type

\*\* An APS3 battery may be used (available separately)

## **2 Description**

**THERMION** thermal imaging riflescopes are designed for use on hunting firearms both at night-time and during the day in difficult weather conditions (fog, smog, rain), as well as where obstacles are present that impede the detection of a target (branches, tall grass, dense shrubs etc.). Unlike night-vision riflescopes that are based on electron-optical converters, thermal vision riflescopes do not require an external light source and are resistant to the high levels of light.

Areas of application: hunting, observation and orientation in conditions of limited visibility.

## **3 Key Features**

- Extreme detection range
- High definition image
- Variable digital zoom
- 12 µm thermal imaging sensor (XM models)
- Recoil rated up to .375 H&H, 12-Gauge and 9.3x64
- Mounts on standard 30mm scope rings
- Instant start-up
- Rugged, reliable all-metal housing
- IPX7 waterproof rated
- Customizable reticle options
- Full-Color, HD AMOLED display
- Video and still-photo recording
- Picture-in-Picture
- Color palettes
- Stream Vision App Supported
- Upgradeable functional (ability to update riflescope software with the aid of the free Stream Vision app)
- User friendly controls
- B-Pack Mini combined power system
- Functional and ergonomic design
- Wide range of operating temperatures (-25 °C +50°C / -13 +122°F)

## **4 Other Functions and Modes**

- Convenient user interface
- Stadiometer distance meter (for estimating the distance of an object)
- Built-in 3-axis accelerometer gyroscope (drift angle indicator)
- Three observation modes: forest, city and identification
- Three calibration modes: manual, semi-automatic and automatic
- Smooth digital zoom
- Large number of electronic markers
- Scalable markers (marker divisions vary in proportion to zoom)
- 5 zeroing profiles (10 distances in the profile)
- One shot zeroing function
- ZOOM-Zeroing fine zeroing function (reduction in cost per click when zoom is increased)
- Freeze-Zeroing function
- 8 Colour Palettes
- Defective sensor pixel removal function
- Display off function
- Wi-Fi Smartphone remote control and surveillance

#### **Video recording**

- Built-in video recorder
- 16 GB of internal memory
- Integration with iOS and Android devices
- YouTube Live video broadcasting and recording to the Internet via a smartphone and the Stream Vision app.

#### **Battery Pack:**

- Built-in APS3 3200 mAh battery
- Quick Change Li-Ion APS2 / APS3 batteries
- Ability to charge the built-in and external APS2 and APS3 batteries from the microUSB port

## **5 Units and Controls**

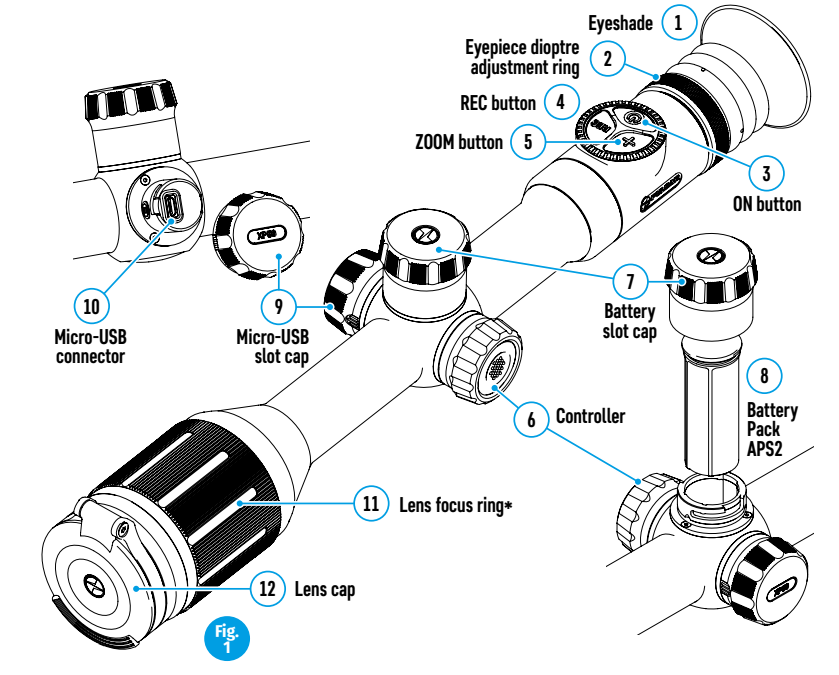

\* except for Model XM30 (non-focusing lens)

#### **6 Button Operation**

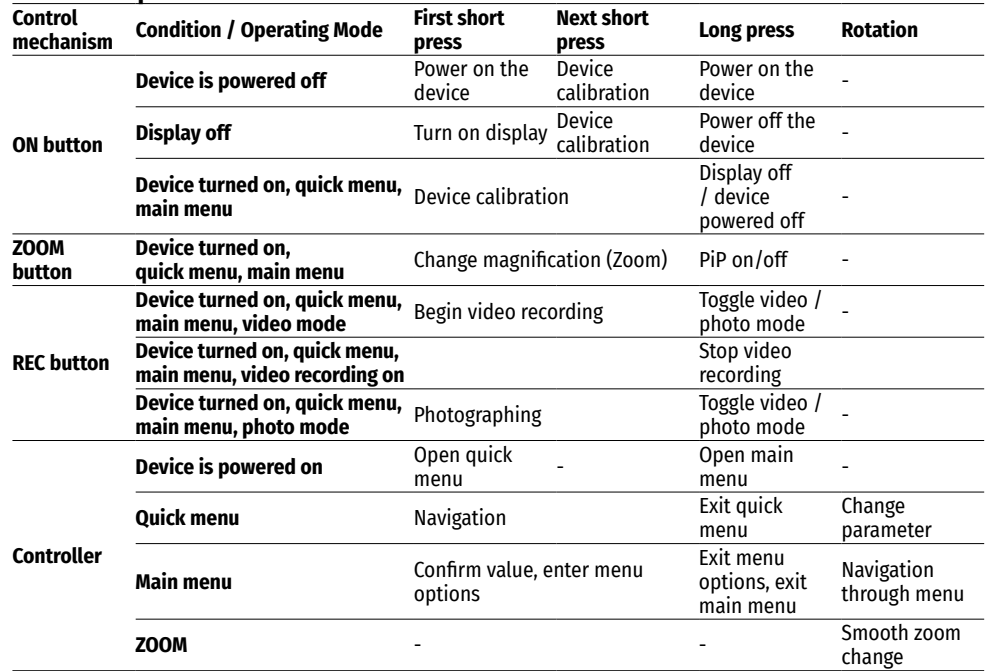

## **7 Using the Rechargeable Battery**

THERMION thermal imaging riflescopes are supplied with a built-in rechargeable lithium-ion rechargeable APS3 Battery Pack with a capacity of 3200 mAh and a removable rechargeable lithium-ion rechargeable APS2 Battery Pack with a capacity of 2000 mAh. The battery should be charged before first use.

#### **Charging: .**

- Open the microUSB cover **(9)** by turning it anticlockwise (Fig. 2).
- Attach the microUSB plug of the USB cable **(16)** to the microUSB connector **(10)** in the body of the riflescope.
- Attach the second microUSB plug on the USB cable **(16)** to the microUSB connector on the mains device **(17)**. Plug the device into a 100–240V power outlet **(18)**.

**WARNING.** When charging batteries via the microUSB connector **(10)**, the integral APS3 Battery Pack is the first to be charged. Once it is fully charged, the removeable APS2 Battery Pack begins charging. When the device is in use, power consumption occurs in reverse order.

The rechargeable APS2 lithium-ion Battery Pack may be recharged using the APS\* charger.

- Insert the APS2 \* battery **(8)** all the way along the guide into the APS charger slot (see Fig. 3) supplied with your device.
- Point A on the battery and Point B on the charger should be aligned.

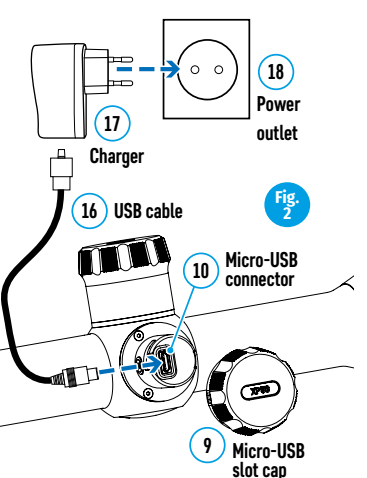

• Two batteries\*\* can be charged at the same time – a second slot is provided for this.

**LED Indicator\*\* Battery charge status**

- Attach the microUSB plug on the USB cable **(16)** to the microUSB connector on the mains device **(17)**. Plug the device into a 100–240V power outlet **(18)**.
- Attach the second plug of the microUSB cable to the socket **(14)** of the APS charger.
- The LED indicator **(15)** will display the battery charge status (see table).

\* Included in the delivery package. An APS3 rechargeable battery may be used (available separately).

> Battery charge in the range of 0% to 10%. The charger is not connected to the mains. Battery charge in the range of 0% to 10%. The charger is connected to the mains. Battery defective. Battery should not be used.

Battery charge from 10% to 20%; Battery charge from 20% to 60% Battery charge from 60% to 95% Battery completely charged. Can be disconnected from the charger.

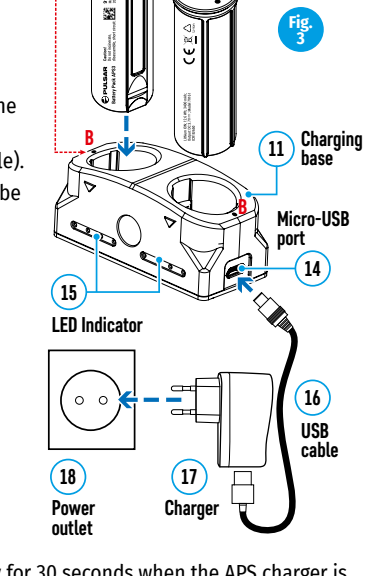

**А**

**8**

**Battery Pack**

**А**

\*\* The LED indicator displays the current level of charge of the battery for 30 seconds when the APS charger is not plugged in to the mains. When the power is connected, the display shows the current status of the battery constantly, the LEDs additionally flickering to indicate the battery charging process.

#### **Installation:**

 $\bullet\bullet\bullet\bullet$ 

 $\bullet \bullet$ 

 $\bullet\bullet\bullet$  $\bullet\bullet\bullet\bullet$ 

- Turn the battery slot cap **(7)** anticlockwise and remove.
- Install the battery **(8)** into the battery compartment along the special guides in the device casing.
- When properly installed, the battery is locked into the slot with a special clip.
- Replace the battery slot cap **(7)**, turning it clockwise.

#### **Safety measures:**

- When charging, always use the charger supplied with the package. The use of a different charger may cause irreparable damage to the battery or the charger, and may cause the battery to ignite.
- Do not leave the battery unattended during charging.
- Do not use the charger if it has been modified or damaged.
- The battery should be charged at a temperature of between 0 °C and +45 °C.
- Do not leave a charger with a battery connected to the mains for more than 24 hours after full charge.
- Do not expose the battery to high temperatures or naked flame.
- The battery is not intended to be immersed in water.
- The connecting of third-party devices with an energy consumption greater than permissible is not recommended.
- The battery is equipped with a short circuit protection system. However, situations that may lead to short circuiting should be avoided.
- Do not dismantle or deform the battery.
- Store the battery out of the reach of children.

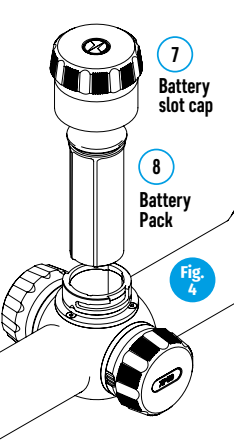

#### **Switching and changing batteries:**

Thermion devices are powered by 2 batteries: an integral APS3 battery pack and a removable APS2/APS3 battery pack.

• Where there are two batteries in the device, two battery icons are displayed in the status bar (1 – the built-in battery and 2 – the removable battery. The battery powering the device is displayed in blue, and the inactive battery in grey.

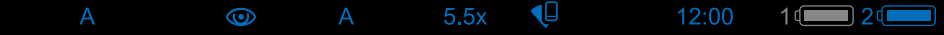

- If there is no removable battery in the device, the icon of the integral battery alone is displayed in blue.
- When both batteries are fully charged, the device is powered by the removable battery. When the level of the removable battery is low, the device will switch to operate from the internal battery.
- When charging batteries via the microUSB connector **(10)** (see Fig. 2), the internal battery is charged first. When the charge of the internal battery reaches 100%, the device switches to charging the removable battery. The battery level is displayed as a percentage above the icons in the status bar.
- The removable battery can be changed either when the device is turned off or when turned on and operating from the internal battery (the device will continue to function).

**Attention!** When a removable battery is taken from the device, and the device has been powered by it, the device will restart and switch to operating from the internal battery. When a removable battery with sufficient charge is installed, the device will automatically switch to operating from it.

## **8 External Power Supply**

External power is supplied from an external source, such as a 5V Power Bank.

- Attach the external power source to the microUSB connector **(10)** on the device (Fig. 1).
- The riflescope will switch to functioning from an external power source, while the internal APS3 battery pack and the removable battery APS2 (or APS3 \*) will be gradually recharged.
- An icon of a battery being charged  $\sqrt{ }$   $\overline{\psi}$  will appear in the status bar showing its charge as a percentage.
- When the external power supply is disconnected, the riflescope switches to the internal power supply without being powered off. Where there is no removable battery present, or where its charge is low, the device switches to the internal battery.
- \* Not included in the delivery package.

## **9 Operation**

**ATTENTION!** The lens of the riflescope must not be pointed at any sources of intense energy, such as laseremitting devices or the sun. This may damage the electronic components in the riflescope. Damage caused by failure to comply with the operating guidelines is not covered under warranty.

#### **MOUNTING ON THE WEAPON:**

The **THERMION** riflescope must be properly mounted on the rifle to ensure accurate shooting.

- The riflescope is fixed using a mount which is purchased separately. Use only high-quality mounts and rings that are designed specifically for your weapon. When fitting, follow the recommendations of the manufacturer on the procedure for mounting and use the appropriate tool.
- When fitting a riflescope, select its position on the weapon, which, with the correct (comfortable) positioning of the shooter over the weapon, ensures adherence to the distance specified in the technical characteristics (see the table of technical characteristics) between the riflescope and the eye (removal of the exit pupil). Failure to adhere to this recommendation may lead to the shooter being injured by parts of the eyepiece when firing.
- It is recommended that the scope be set as low as possible, and it should not come into contact with the barrel or receiver.
- In order to avoid clamping of the housing of the riflescope, the fastening ring screws must be tightened with a tightening torque of not more than 2.5 Nm. A torque wrench is recommended for adjusting the torque.
- Before using the riflescope on a hunt, follow the recommendations in the section titled **"Zeroing"**.

• In order to avoid the user's cover being blown when the riflescope is being used during the hours of darkness, the use of the eyeshade is recommended. The eyeshade is mounted on the eyepiece of the riflescope with the aid of built-in magnets.

## **10 Switching On and Adjusting an Image**

#### • Remove the lens cover **(12)**.

- Turn the unit on with a short press of the **ON** button **(3)**.
- Adjust the resolution of the icons on the display by rotating the dioptre adjustment ring on the eyepiece **(2)**.
- To focus on the object under observation, rotate the lens focus ring **(11)**. \*
- Select the desired calibration mode in the main menu: Manual **(M)**, Semi-automatic **(SA)** or Automatic **(A)**.
- Calibrate the image with a short press of the **ON** button **(3)** (where calibration mode **SA** or **M** has been selected). Close the lens cap **(12)** during manual calibration.
- Adjust the brightness and contrast of the display using the controller **(6)** (see the **"Quick Access Menu Functions"** section for details).
- Turn the unit off with a long press of the **ON** button **(3)**.
- \* except for Model XM30 (non-focusing lens).

## **11 Zeroing the Weapon**

The riflescope is designed with the ability to shoot using the "one-shot" method or using the **"Freeze"** functions. Zeroing is recommended at a temperature close to the operating temperature of the riflescope.

- Set the weapon with the riflescope mounted on the aiming rest.
- Set the target at the target range.
- Adjust the riflescope according to the recommendations given in the **"Switching on and adjusting an image"** section
- Set the zeroing profile (see the "Zeroing Profile" item in the main menu  $\overline{\mathbb{G}}$ )
- Point the gun at the centre of the target and shoot.
- If the entry point does not coincide with the aiming point (with the centre of the reticle on the riflescope), press and hold the controller button **(6)** to enter the main menu.
- Rotate the controller ring (6) and select the **"Zeroing"** submenu  $\overrightarrow{)}$  . Confirm the selection with a short press of the controller button **(6)**.
- Set the value of the shooting distance (see the menu item **"Zeroing"** => submenu **"Add new distance"**  $(+)$ ).
- A short press of the controller button **(6)** accesses the additional menu.
- Select the icon by turning the controller ring  $(6) \frac{1}{1}$ . Follow with a short press of the controller button **(6)**.
- An additional menu will appear on the screen for setting up the zeroing parameters .
- Reference cross hairs will appear in the centre of the display  $\times$ , with the X and Y coordinates in the upper right corner (see Fig.).
- Select the icon by turning the controller ring  $(6) \stackrel{\leftarrow}{\leftarrow} \rightarrow$ Follow with a short press of the controller button **(6)**.
- Holding the reticle at the aiming point, rotate the controller ring **(6)** to move the reference cross hairs until they are aligned with the target.

**Attention!** So as not to have to hold the reticle at the aiming point, you can use the **"Freeze"** function to freeze the shooting screen (see menu item **"Zeroing"** => submenu **"Distance"** => submenu **"Zeroing parameters"** => submenu **"Freeze"** ).

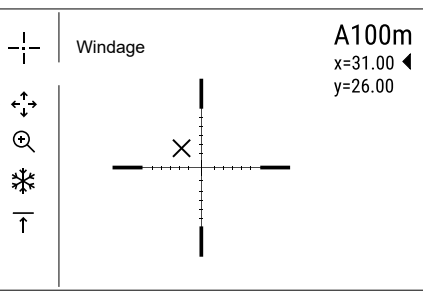

 $\blacksquare$ -¦–  $\overline{O}$ 侖

 $\longleftrightarrow$  $Q \rightarrow$ 柒 >  $\overline{\uparrow}$  >

- A short press of the controller button **(6)** switches reference cross hairs direction from the horizontal to the vertical and vice versa.
- Press and hold the controller button **(6)** to save the new position. The message, "Aiming coordinates saved" will appear, confirming the successful completion of the operation.
- The submenu will then be exited. The reticle will be aligned with the point of impact.
- Exit the menu and fire another shot. The reticle and point of impact should now coincide.

## **12 "Smart Reticle" Function**

When the digital zoom is changed, the reticle that is displayed on the display is scaled, i.e. its view will change (increase or decrease) in proportion to the variable magnification. This allows the use of distance reticles with any digital zoom.

## **13 Calibrating the Sensor**

Calibration enables the microbolometer temperature background to be equalised and defects in the image (such as vertical lines, phantom images etc.) to be eliminated.

There are three calibration modes: manual **(M)**, semi-automatic **(SA)** and automatic **(A)**.

Select the required mode in the **"Calibration"** section .

- M mode (manual). Secure the lens cap and briefly press the **ON** button **(3)**. After completing the calibration process, remove the lens cap.
- SA mode (semi-automatic). Calibration is engaged by a brief press of the **ON** button **(3)**. The lens cap need not be secured (the sensor is closed by an internal shutter).
- A Mode (automatic) The riflescope is calibrated autonomously in accordance with the software algorithm. The lens cap need not be secured (the sensor is closed by an internal shutter). In this mode, the riflescope may be calibrated by the user with the **ON** button **(3)** (in semi-automatic mode).

## **14 Discrete Digital Zoom**

The riflescope's functionality offers the possibility of quickly increasing its base multiplicity (see the table of technical properties in the Enlargement bar) by a factor of 2 or 4 (x8 for XP models), as well as return to base magnification.

- Adjust the basic riflescope magnification accordingly by pressing the **ZOOM** button **(5)**.
- A smooth digital zoom from a given basic riflescope magnification is achieved by rotating the controller ring **(6)**.

## **15 Quick Access Menu Functions**

The basic settings (brightness and contrast adjustment, use of the smooth digital zoom function, stadiametric rangefinder and information on the current profile and distance) are changed via the Quick Access Menu.

- Entry to the Quick Access Menu is through a short press of the controller button **(6)**.
- A short press of the controller button **(6)** enables you to switch between functions.
- **Brightness**  $\dot{•}$  rotate the controller ring to alter the display brightness value from 00 to 20.
- **Contrast**  rotate the controller ring to alter the display contrast value from 00 to 20.
- A100  $\bar{T}$  information on the current profile and the distance at which the aim was calculated out in this profile (for example, in profile A the distance of adjustment is 100m). This information is always displayed in the status bar. Rotate the controller ring **(6)** to switch between the shooting distances in the set profile. This function is available when there are two or more distances in the profile.
- Stadiametric Rangefinder change the distance between special marks to determine the distance to the observed object by rotating the controller ring **(6)** (see the Stadiametric Rangefinder section for more information on the rangefinder).
- To exit the menu, press and hold down the controller button **(6)**, or wait 10 seconds for automatic exit.

#### **16 Main Menu Functions**

- Enter the main menu with a long press of the controller button **(6)**.
- Rotate the controller ring **(6)** to navigate through the main menu items.
- Scroll to navigate the main menu. When the last item on the first tab is reached, navigation moves to the first item of the second tab.
- Sub-items in the main menu are opened with one short press of the controller button **(6)**.
- To exit a sub-item in the main menu, press and hold down the controller button **(6)**.
- Automatic exit from the main menu occurs after 10 seconds of inactivity.
- When exiting the menu, the cursor  $\blacktriangleright$  location is remembered only for the duration of the one working session (i.e. until the riflescope is powered off). The next time the device is powered on and the main menu is accessed, the cursor will be at the first item on the menu.

#### **General view of the menu:**

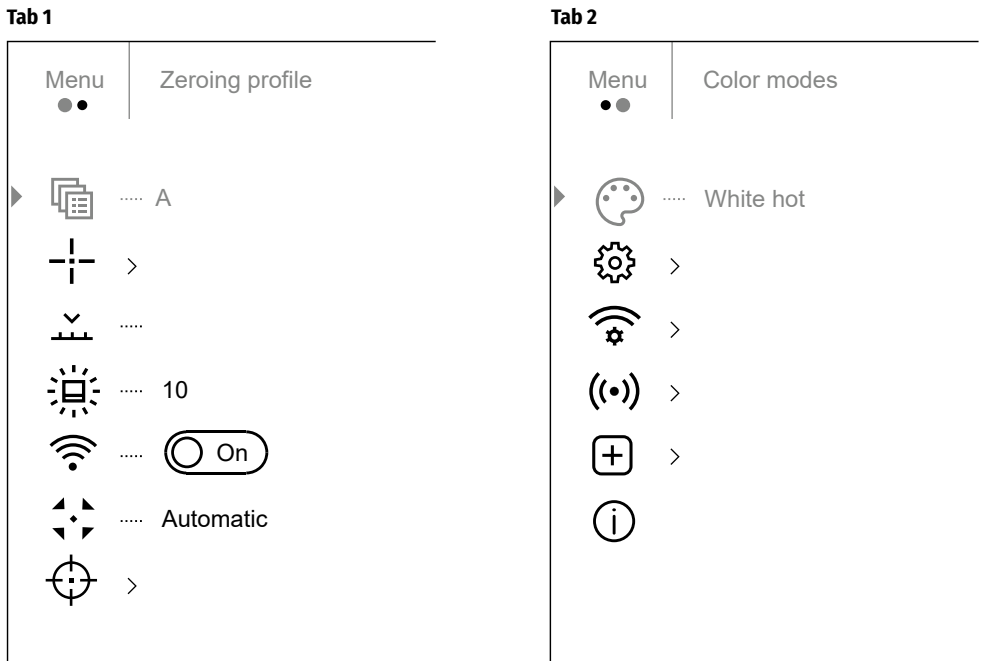

# **17 Menu Structure and Description**

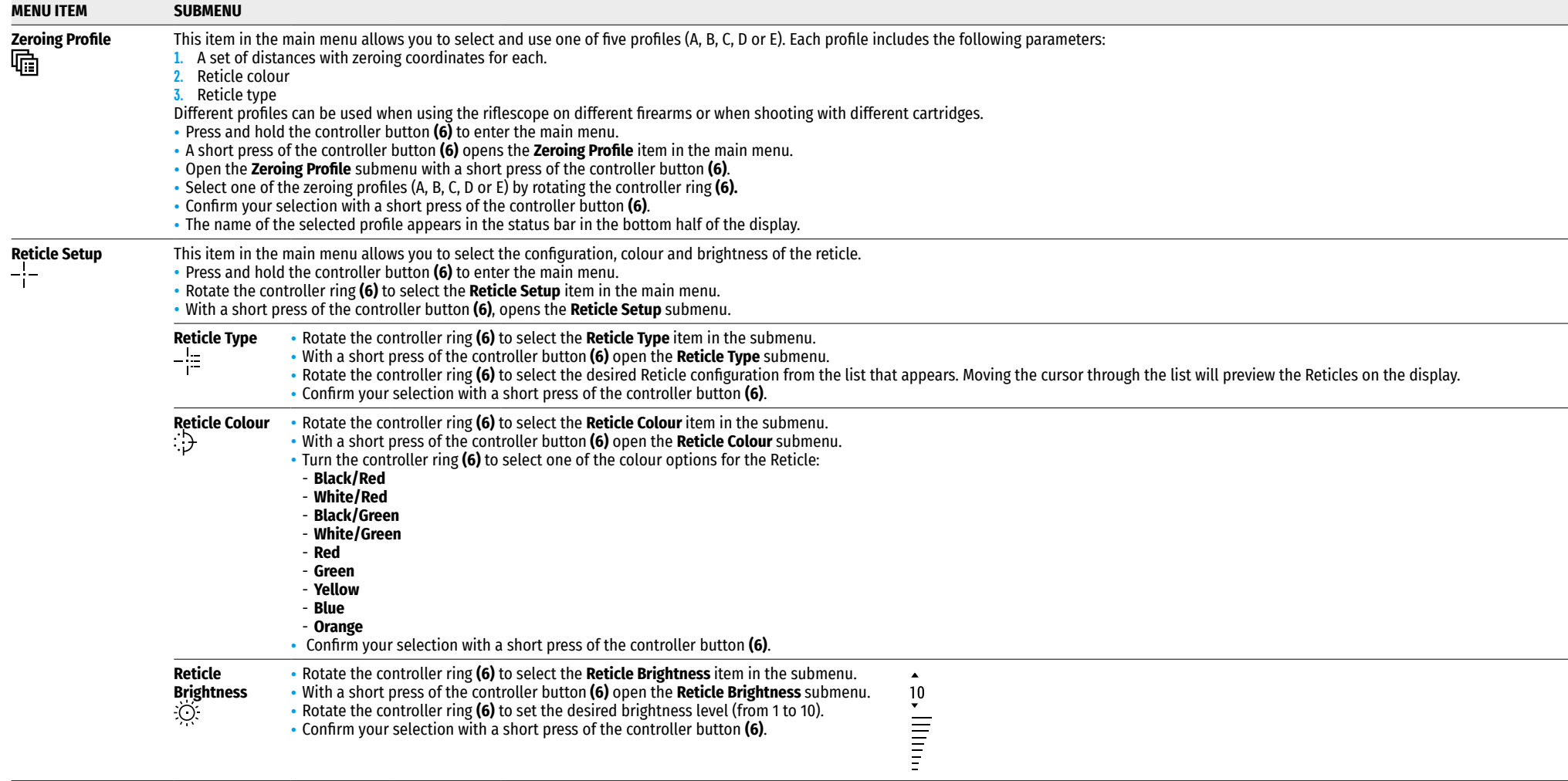

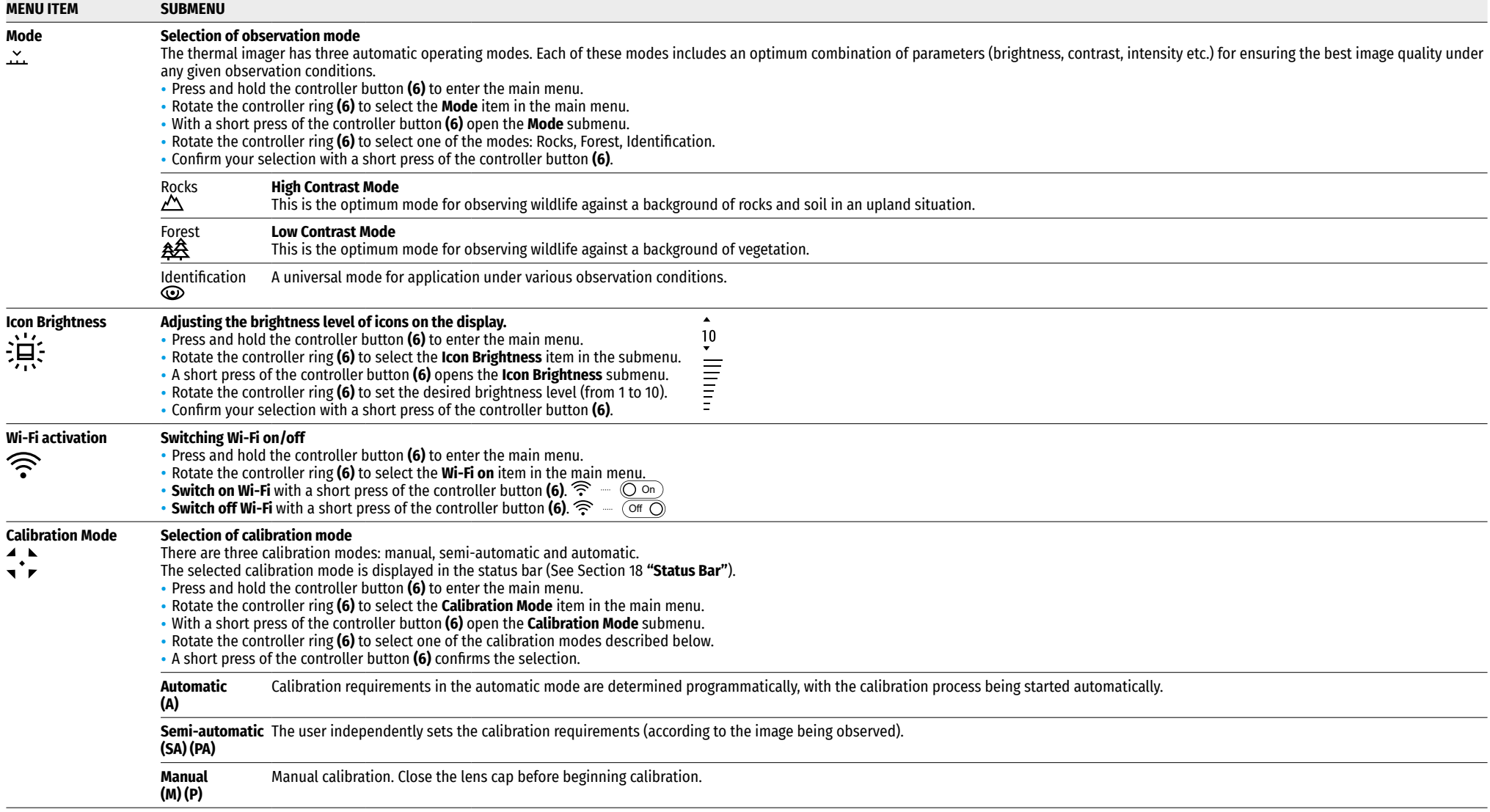

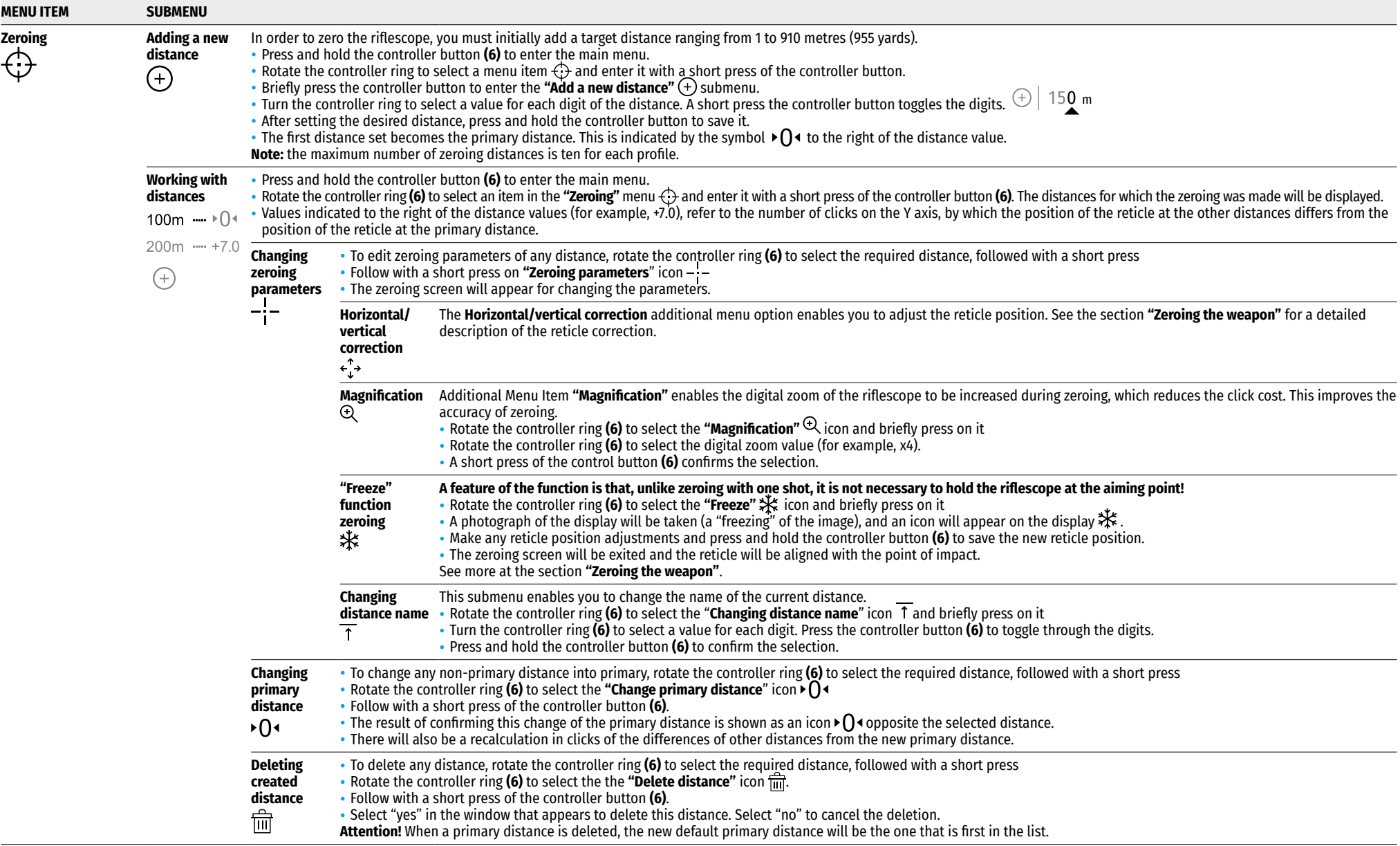

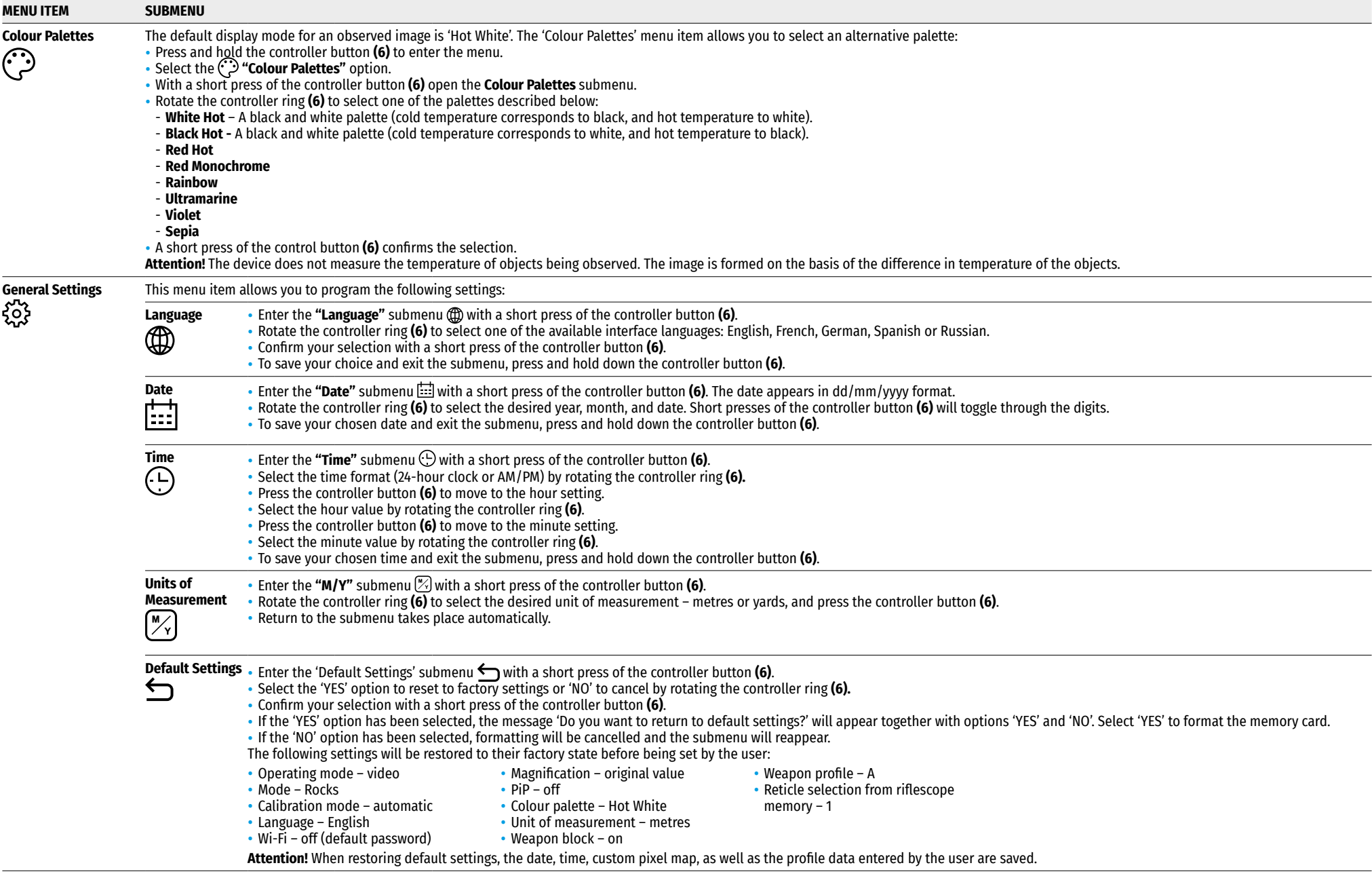

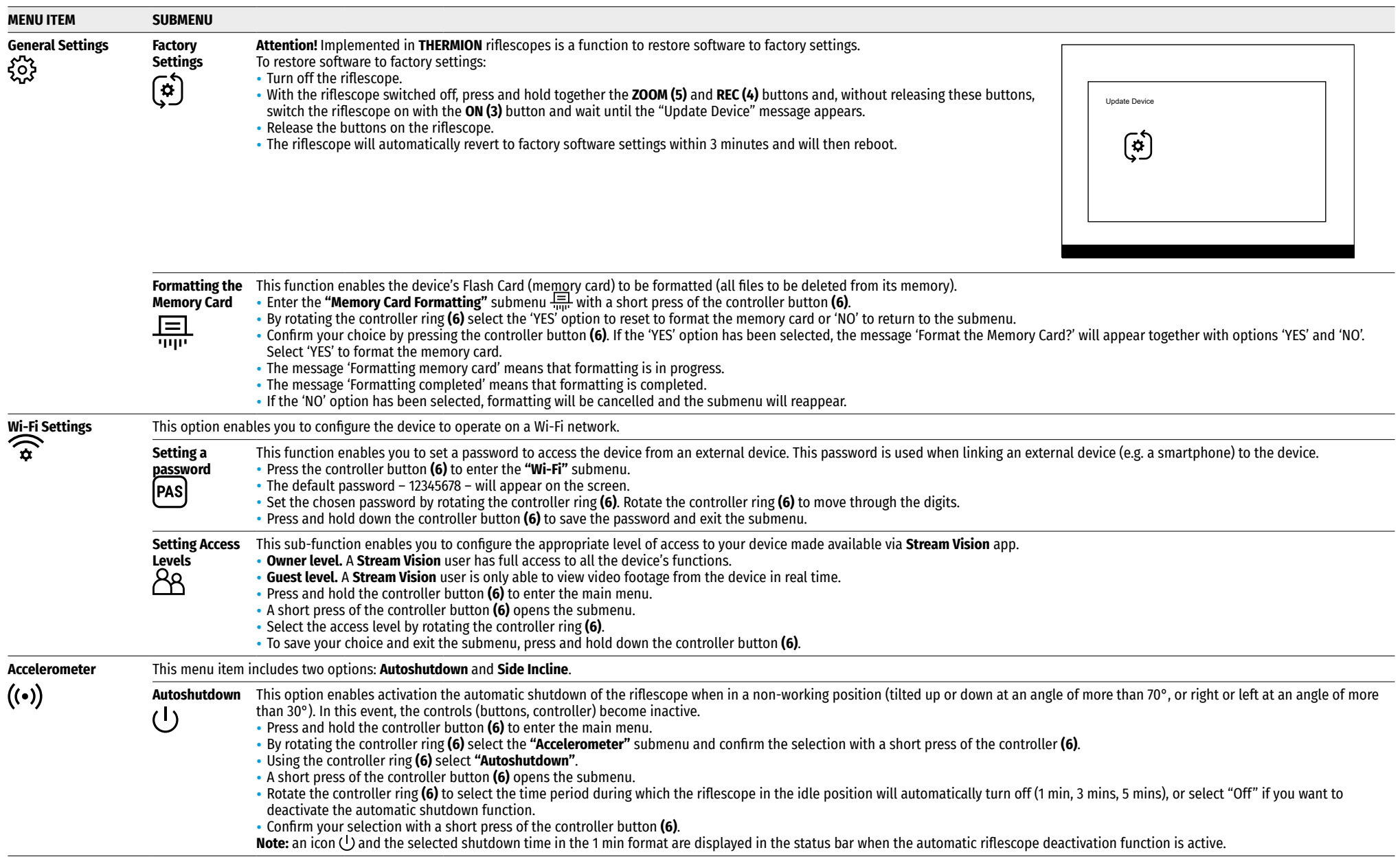

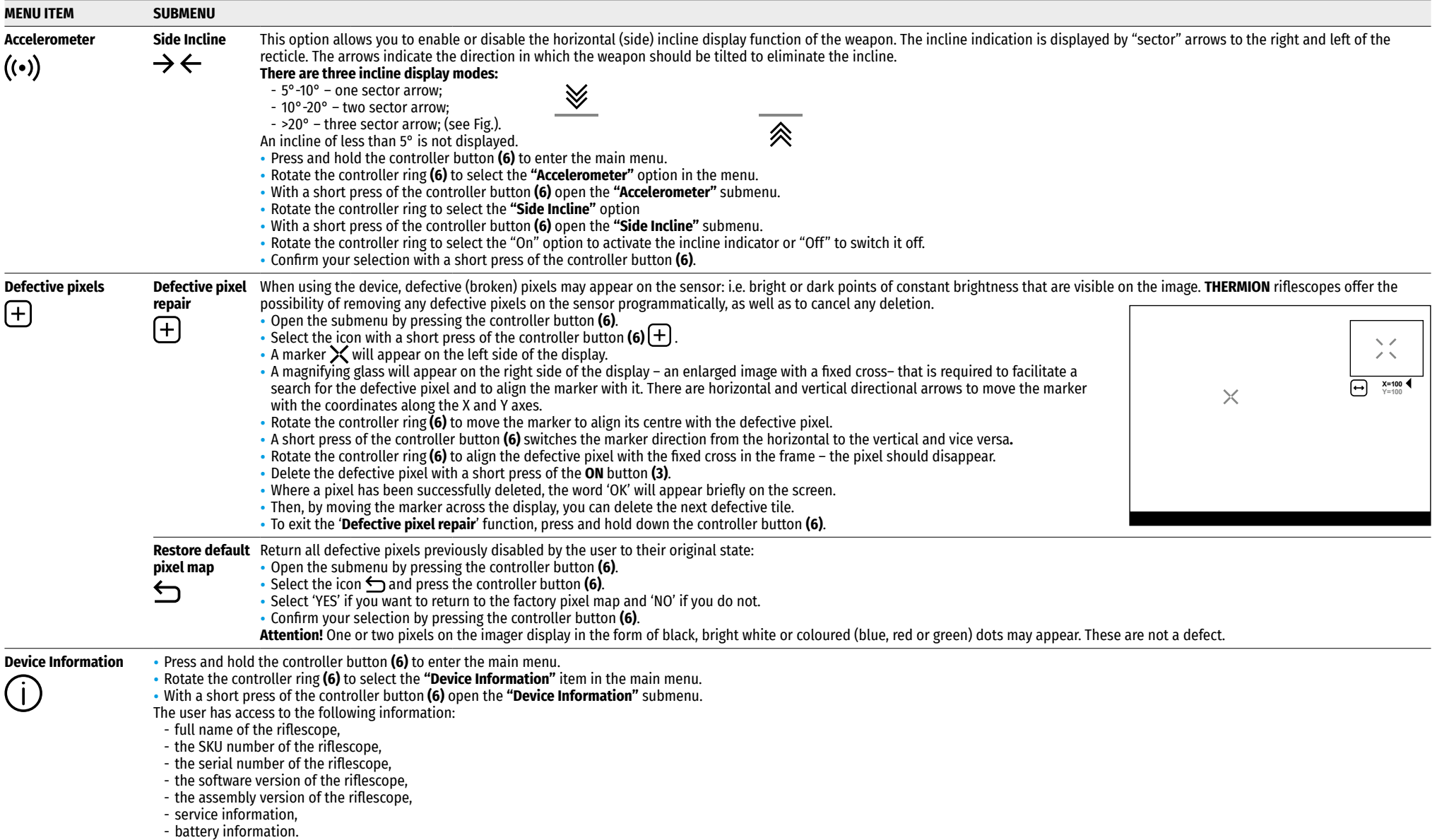

## **18 The Status Bar**

#### $O$  AT100m ΑÂ  $5.5x$  $\bigcup$  (1)1 min 12:00

The status bar is located in the lower half of the display and displays information relating to the operational status of the device, including:

- Image inversion mode (Hot Black only)
- Current zeroing profile (e.g. A)
- Aiming distance (e.g. 900 metres)
- Observation mode (e.g. Forest)
- Calibration mode (when in automatic calibration mode with 3 seconds remaining until automatic calibration, a countdown timer will appear in place of the calibration icon). The timer  $\bar{C}$  00:03 will appear only after the microbolomoter temperature has stabilised (after 5–7 minutes of continuous operation of the riflescope). Immediately after turning on the riflescope the shutter activates automatically without displaying the timer.
- Current full magnification
- Wi-Fi connection
- "Auto Power Off" function (e.g. 1 minute)
- Clock
- Battery discharge level (if the riflescope is powered by an internal or removable rechargeable battery) or
- External power supply indicator (when the device is powered from an external supply) or
- Battery charge indicator with current charge percentage (where charging is by an external power source). **Note:** when calibration is in progress, the display image freezes for the duration of the calibration

#### **19 Video Recording and Photography**

THERMION riflescopes are equipped with a function for video recording (photographing) an observed image onto the built-in memory card.

Before using the photo and video functions, read the subsections on **"Date setting"**, **"Time setting"** in the "Main menu functions" section of these instructions.

#### **The built-in recording device operates in two modes:**

- **Photo** (photography; an icon  $\odot$  appears in the upper left corner of the display). If the estimated number of still pictures that can still be saved to the flash memory exceeds 100, > 100 is displayed.
- **Video** (video recording; an icon **):** Shisplayed in the upper left of the display, the approximate total remaining recording time given the current resolution in HH: MM format (hours: minutes). The device is in VIDEO mode as soon as it is turned on. Switching between the riflescope's operating modes is by a long press of the **REC (4)** button. Switching between the modes toggles Video–> Photo–> Video...

#### **Photo Mode. Photographing an image**

- Go to photo mode.
- To take a photograph, press the **REC** button **(4)** briefly. The image freezes for 0.5 seconds and the image file is saved to the internal memory card.

#### **Video Mode. Recording video clips**

- A long press of the **REC** button **(4)** engages Video mode
- Begin video recording with a short press of the **REC** button **(4)**.
- Once video recording has begun, the icon **If t**o will disappear, with an icon **REC** appearing in its place and the<br>recording timer displaying in MM:SS (minutes : seconds) format;
- Stop the video recording by pressing and holding down the **REC** button **(4)**.
- Video files are stored in the built-in memory card after video recording has been turned off;
- after video recording has been turned off / after photographing;
- when the device is switched off where a recording had been made;
- when the memory card has been filled up during video recording (the display will show "Memory Full").

#### **Notes:**

- you can enter and work on the riflescope menu during video recording;
- recorded videoclips and photographs are saved to the device's internal memory card in the format: **img\_xxx.jpg** (for photos); **video\_xxx.mp4** (for videos). **xxx** - three-digit general file counter (for photos and video);
- the counter used in the names of multimedia files is NOT reset.
- when a file is deleted from the middle of a list, its number is never taken up by another file.
- when the counter can take no more files, a new folder is created img\_xxxx, Where xxxx is the file counter.
- The maximum duration of a video recording file is five minutes. After this time, the video will be recorded onto a new file. The number of files is limited by the capacity of the device's internal memory;
- monitor regularly the amount of free memory in the internal memory card, transferring footage and photographs to other media to free up space.
- graphical information (status bar, icons etc.) is not displayed in video files and photographs

## **20 Wi-Fi Function**

The riflescope is equipped with wireless communication with external devices (smartphone or tablet ) via Wi-Fi.

- To activate the wireless module, open the main menu with a long press of the controller button **(6).**
- Rotate the controller ring **(6)** to select the **"Wi-Fi on"** item in the main menu.
- A short press of the controller button **(6)** turns the Wi-Fi module on/off.
- Wireless operation is displayed in the status bar in the following way:

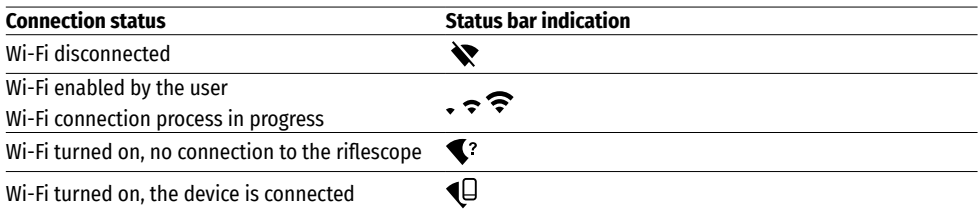

- The device is recognised by an external device under the label 'THERMION\_XXXX', where XXXX are the four last digits of the serial number.
- After entering the password (default: 12345678) on an external device (for more detailed information of setting passwords, see the subsection entitled 'Setting up Wi-Fi' in the section, 'Main Menu Functions' of the Instructions) and establishing a connection, the icon  $\geq$  in the status bar changes to  $\mathbb Q$ .
- Launch Stream Vision on the mobile device (see Section 21 of the Instructions).
- Video broadcasting on the screen of the mobile device begins after the "viewfinder" button on the screen of the mobile device has been activated. The icon in the status bar changes to  $\mathbf{\hat{\le}}$   $\le$

## **21 Stadiametric Rangefinder**

Thermal imaging riflescopes are fitted with a stadiametric rangefinder that enables the distance to an object to be defined where its size is known.

- The **"Stadiametric Rangefinder"** is opened by a short press of the controller button **(6)**.
- Select the icon with a short press of the controller button **(6)**.
- Bars will appear on the display to determine the distance, icons of three objects and digits of the estimated distance of these three objects.
- There are three pre-set values for objects:
- **Hare** height 0.3 m
- **Boar**  height 0.7 m
- **Deer**  height 1.7 m
- Place the lower fixed cursor beneath the object and, and rotating the controller ring **(6)**, move the upper cursor relative to the lower horizontal fixed cursor so that the object is positioned directly between the cursors. An automatic recalculation of the distance to the target occurs simultaneously with this movement.
- If the object is not measured within 10 seconds, the information disappears from the display.
- Go to the **"Units of Measurement"** submenu to select a unit of measurement (metres or yards)  $\left[\frac{w}{2}\right]$ .
- A defined distance is rounded up or down before appearing on the display to 5 metres for larger distance readings and 1 metre for smaller distance readings.

 $\overline{M}$  235m

96m

• To exit the rangefinder mode, press the controller button **(6)** briefly, or wait 10 seconds for automatic exit.

## **22 Display Off Function**

When this function is in use, the riflescope switches to standby mode, which allows it to be turned off quickly if necessary.

#### **Options for working with the "Display Off" function**

**Option 1**. The riflescope is turned off. Turning the riflescope and **"Display Off"** function on:

- Turn the riflescope on with a short press of the **ON** button **(3)**.
- Turn on the **"Display Off"** function: press and hold the **ON** button **(3)**. A "Display off" message will appear on the screen together with a countdown.
- Release the **ON** button **(3)**.
- Briefly press **ON (3)** to turn off the **"Display Off"** function.

**Option 2**. The **"Display Off"** function is on. Turning the riflescope off:

- Press and hold the **ON** button **(3)**. A "Display off" message will appear on the screen together with a 3-2-1 countdown (disablement will occur after 1 on the countdown).
- Hold down the **ON** button **(3)** until the riflescope turns off (turning off will occur after 1 on the countdown).

## **23 PiP Function**

PiP (Picture in Picture) enables you to view a magnified digital zoom image in a separate 'window' simultaneously with the main image.

- Press and hold the **ZOOM** button **(5)** to enable the PiP function.
- Rotate the controller ring **(6)** to alter the digital zoom in the PiP window.
- The enlarged image is displayed in a separate window using the full optical zoom value.
- The rest of the image is displayed only with the optical zoom value (digital zoom is disabled).
- When PiP is turned off, the image is displayed with the optical zoom value set for the PiP mode.

## **24 Stream Vision**

**THERMION** thermal imagers support Stream Vision technology, which enables the transmission of an image in real time from the thermal imager to your smartphone or tablet via Wi-Fi.

Detailed instructions on the operation of Stream Vision technology can be found in a separate booklet or on the [www.pulsar-vision.com](http://www.pulsar-vision.com) website.

**Note:** the design of the riflescope includes the possibility of updating software. Updating is possible via the Stream Vision app.

Scan the QR codes to download the Stream Vision app:

同兴势利用 **Google Play** (Android OS) 四次次<br>天文<br>1992年10月 <https://play.google.com/store/apps/details?id=com.yukon.app>

#### **iTunes** (iOS) n

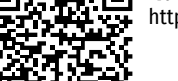

<https://itunes.apple.com/us/app/stream-vision/id1069593770?mt=8>

## **25 USB Connection**

- Switch the device on by pressing the **ON** button **(3)** (the computer will not detect the riflescope if it is turned off).
- Connect one end of the USB cable to the device's microUSB connector **(10)** and the other end to the port on your computer.
- The device is detected automatically by the computer and no installation of drivers is required.
- Two connection options will appear on the display: **Memory card** and **Power.**
- Select the connection method by rotating the controller ring **(6)**.
- A short press of the control button **(6)** confirms the selection.

#### **Connection options:**

• **Memory card**. When this option is selected, the device will be recognised by the computer as a flash card. This option is designed for working with files that are stored in the riflescope's memory; its functions are not accessible and it does not turn itself off. The device continues to function after disconnection from the computer.

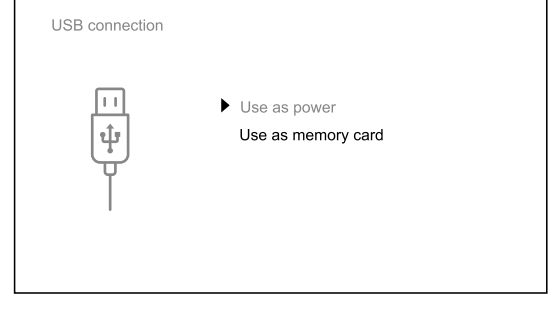

– If a video was being recorded at the time of connection, the recording will cease and will be saved.

- **Power**. When this option is selected, the computer will be used by the device as an external power source. An icon will appear in the status bar  $\equiv$   $\equiv$ . The device will continue to function and all functions will be available.
- The battery installed in the device will not be charged.

**13**

∩ 00:03 Display of

 $\overline{\uparrow}$ Щ

 $\bullet$ 

#### **Disabling the USB**

- When USB is disconnected from the riflescope connected in **Memory card** mode, the riflescope remains switched on.
- When disconnecting the USB from the riflescope when connected in **Power** mode, the riflescope will continue to function on battery power, if batteries are present and sufficiently charged.

## **26 Technical Inspection**

A technical inspection of the device is recommended before each use. Check:

- The external appearance of the device (there should be no cracks in the casing).
- The condition of the lens and eyepiece (there should be no cracks, greasy spots, dirt or other deposits).
- The condition of the rechargeable batteries (these should be charged) and the electrical contracts of the removable battery (there should be no sign of salts or oxidation).
- The controls should be in working order.

## **27 Maintenance**

Maintenance should be carried out at least twice a year and consist of the following actions:

- Wipe the external surfaces of metal and plastic parts free of dust and dirt with a cotton cloth. Silicone grease may be used for this.
- Clean the electrical contacts of the battery and battery slot on the riflescope using a non-greasy organic solvent.
- Check the glass surfaces of the eyepiece and the lens. If necessary, remove dust and sand from the lenses (preferably using a non-contact method). Cleaning of the external surfaces of the optics should be done with substances designed especially for this purpose.

## **28 Troubleshooting**

This table lists all the problems that may arise when operating the riflescope. Carry out the recommended checks and repairs in the order shown in the table. If a defect should appear that is not listed in the table, or if it is impossible to repair the defect yourself, return the riflescope for repair.

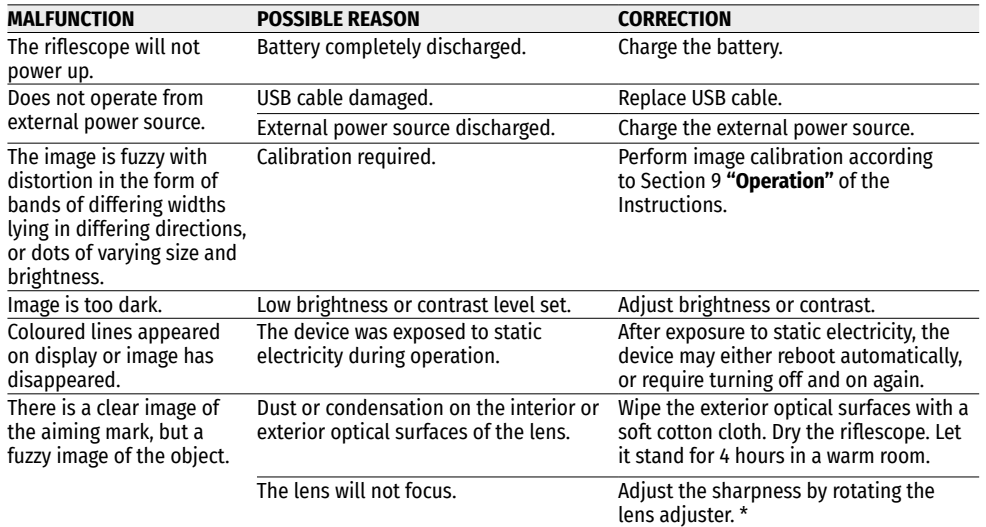

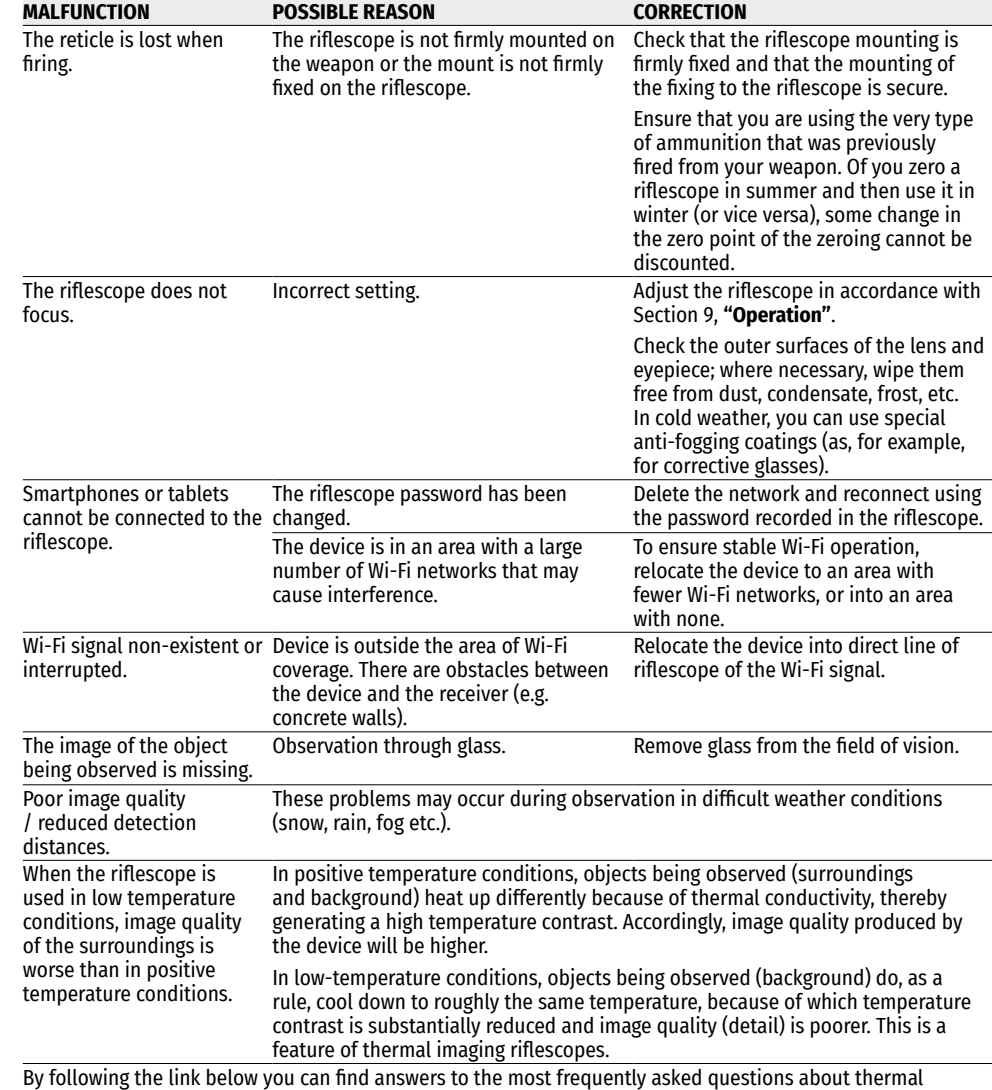

imaging <https://www.pulsar-nv.com/glo/support/faq/79>

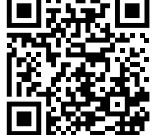

\* except for Model XM30 (non-focusing lens).

#### **29 Delivery Package**

- **THERMION** Thermal imaging riflescope
- APS2 rechargeable battery
- APS battery charger
- Mains charger
- USB cable
- Case
- Cloth for cleaning optics
- Quick start guide
- Warranty card
- APS3 battery cover

**Attention! THERMION** thermal imaging riflescopes require a licence when exported outside your country.

**Electromagnetic compatibility.** This product complies with the requirements of European standard EN 55032: 2015, Class A.

**Caution**: Operating this product in a residential area may cause radio interference.

Improvements may be made to the design and software of this product to enhance its user features. The current version of the User's Manual may be found on the website [www.pulsar-vision.com](http://www.pulsar-vision.com) 

## <span id="page-17-0"></span>**1 Технические характеристики**

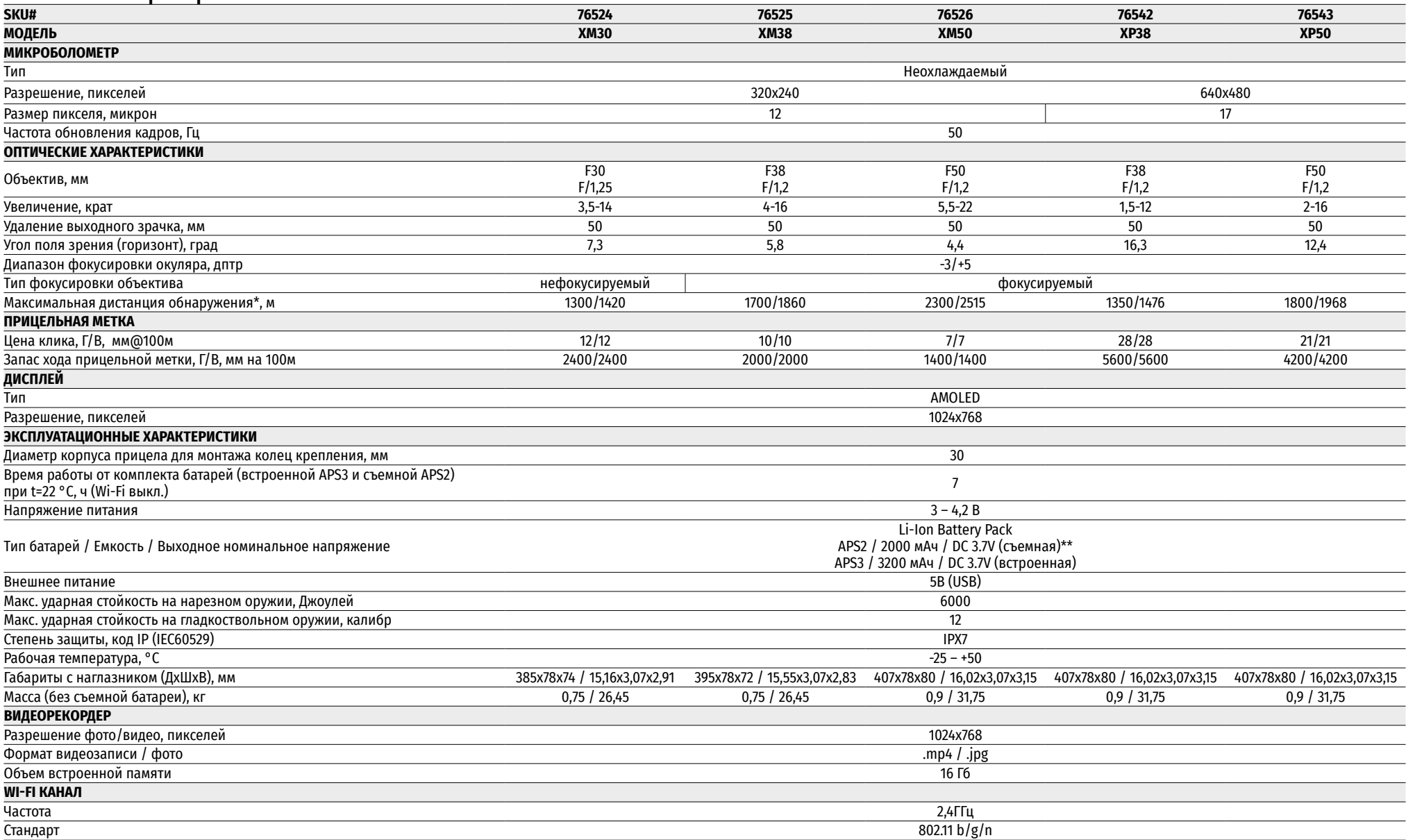

\* Объект типа «олень»

\*\* Может использоваться батарея APS3 (приобретается отдельно)

#### **2 Описание**

Тепловизионные прицелы **THERMION** предназначены для использования на охотничьих оружиях как ночью, так и днем в сложных погодных условиях (туман, смог, дождь), а также при наличии препятствий, затрудняющих обнаружение цели (ветки, высокая трава, густой кустарник и т.п.). В отличие от прицелов на базе электронно-оптических преобразователей, тепловизионные прицелы не нуждаются во внешнем источнике света и устойчивы к высокому уровню освещенности.

Сферы применения прицелов: охота, наблюдение и ориентирование в условиях ограниченной видимости.

#### **3 Отличительные особенности**

- Высокая дальность обнаружения
- Изображение высокого разрешения
- Переменное увеличение
- 12-микронный тепловизионный сенсор (для моделей XM)
- Ударная стойкость на крупных калибрах: 12 кал., 9.3x64, .375H&H
- Монтаж на стандартные 30мм кольца
- Моментальное включение
- Прочный металлический корпус
- IPX7 Полная водонепроницаемость
- Настраиваемые варианты меток
- Цветной HD AMOLED дисплей
- Запись фото и видео
- Функция Картинка в картинке
- Цветовые палитры
- Поддержка приложения Stream Vision
- Расширяемый функционал (Возможность обновления ПО прицела с помощью бесплатного приложения Stream Vision)
- Удобное управление
- Комбинированная система питания B-Pack mini
- Функциональный и эргономичный дизайн
- Широкий диапазон эксплуатационных температур (-25 °С …+50 °С)

## **4 Полезные функции и режимы**

- Удобный пользовательский интерфейс
- Стадиометрический дальномер (оценка расстояния до объекта)
- Встроенный 3-осевой акселерометр-гироскоп (индикация угла завала)
- Три режима наблюдения: лес, горы, распознавание
- Три режима калибровки: ручная, полуавтоматическая, автоматическая
- Плавный цифровой ZOOM
- Большое количество электронных меток
- Масштабируемые метки (деления метки изменяются соразмерно ZOOM)
- 5 профилей пристрелки (10 дистанций в профиле)
- Функция пристрелки одним выстрелом
- Функция тонкой пристрелки ZOOM-Zeroing (уменьшение цены клика при увеличении ZOOM)
- Функция пристрелки Freeze-Zeroing
- 8 цветовых палитр
- Функция удаления дефектных пикселей сенсора
- Функция отключения дисплея
- **Wi-Fi.** Дистанционное управление и наблюдение со смартфона

#### **Видеозапись**

- Встроенный фото-видеорекордер
- 16Gb внутренней памяти
- Интеграция c IOS и Android устройствами
- **Youtube.** Прямая видеотрансляция и запись в Интернет через смартфон и с помощью бесплатного приложения Stream Vision

#### **Battery Pack:**

- Встроенная аккумуляторная батарея APS3 на 3200 мАч
- Быстросменные Li-Ion аккумуляторные батареи APS2/APS3
- Возможность зарядки встроенной и внешних батарей APS2 и APS3 от порта microUSB

#### **5 Элементы и органы управления**

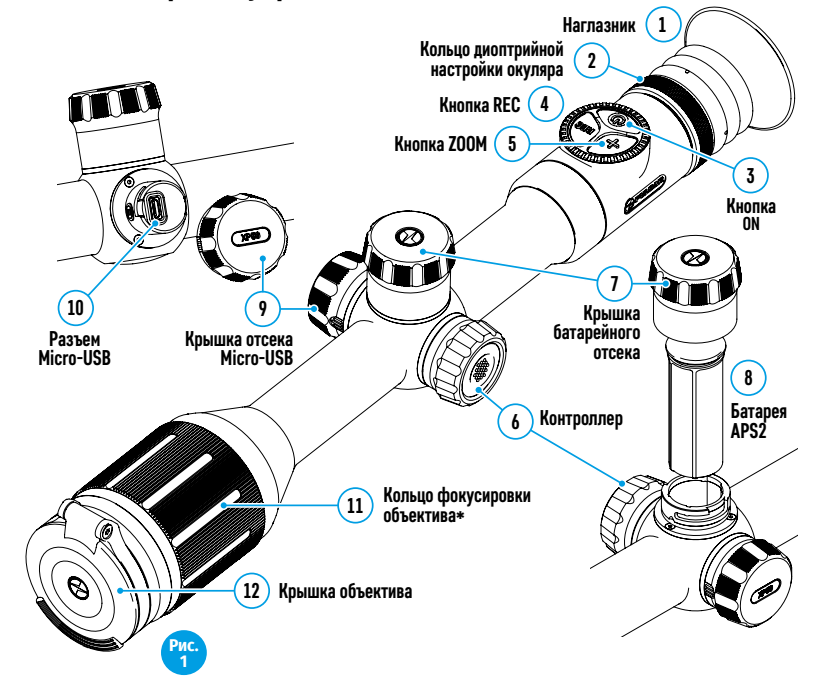

\*за исключением модели ХМ30 (Объектив нефокусируемый).

#### **6 Работа кнопок**

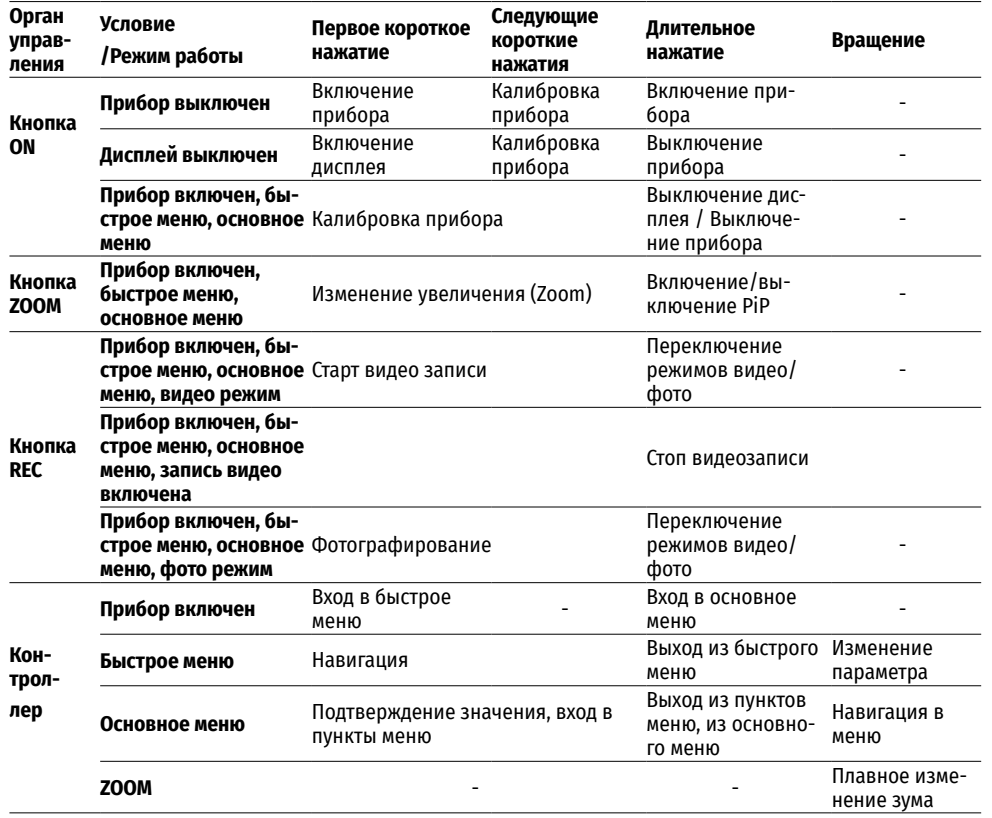

## **7 Использование аккумуляторной батареи**

тепловизионные прицелы THERMION поставляются со встроенной перезаряжаемой литий-ионной аккумуляторной батареей Battery Pack APS3 емкостью 3200 мАч и съемной перезаряжаемой литий-ионной аккумуляторной батареей Battery Pack АPS2 емкостью 2000 мАч. Перед первым использованием батареи следует зарядить.

#### **Зарядка: .**

- Откройте крышку отсека MicroUSB **(9),** повернув против часовой стрелки (Рис.2).
- Подключите штекер microUSB кабеля USB **(16)** к разъему microUSB **(10)** в отсеке корпуса прицела**.**
- Подключите второй штекер microUSB кабеля USB **(16)** к разъему microUSB сетевого устройства **(17).** Подключите устройство в розетку 100-240В **(18).**

**ВНИМАНИЕ.** При зарядке аккумуляторных батарей через разъем microUSB **(10)** в в первую очередь заряжается

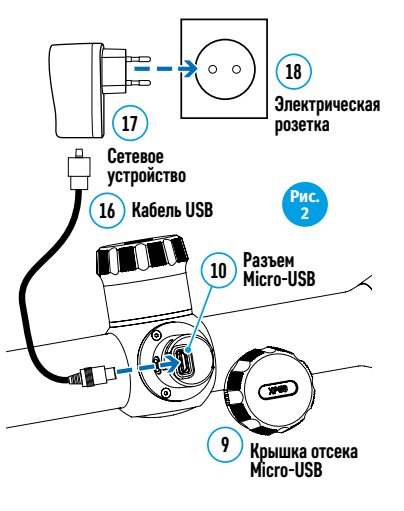

встроенная батарея Battery Pack APS3. При достижении полного заряда начинает заряжаться съемная батарея Battery Pack АPS2. При использовании прибора энергопотребление происходит в обратной последовательности.

Перезаряжаемую литий-ионную аккумуляторную батарею Battery Pack АPS2 можно также заряжать с помощью зарядного устройства APS\*.

- Установите аккумуляторную батарею APS2\* **(8)** по направляющей до упора в слот зарядного устройства APS (см. рис.3) из комплекта поставки Вашего прибора.
- Точка А на батарее и точка B на зарядном должны быть совмещены.
- Одновременно Вы можете заряжать две\*\* батареи для этого предусмотрен второй слот.
- Подключите штекер microUSB кабеля USB **(16)** к разъему microUSB сетевого устройства **(17).** Подключите устройство в розетку 100-240В **(18).**
- Подключите второй штекер кабеля microUSB к разъему **(14)** зарядного устройства APS**.**
- Индикация LED светодиода **(15)** будет отображать статус заряда батареи (см. таблицу).

\*Входит в комплект поставки. Возможно использование аккумуляторной батареи APS3 (Приобретается отдельно).

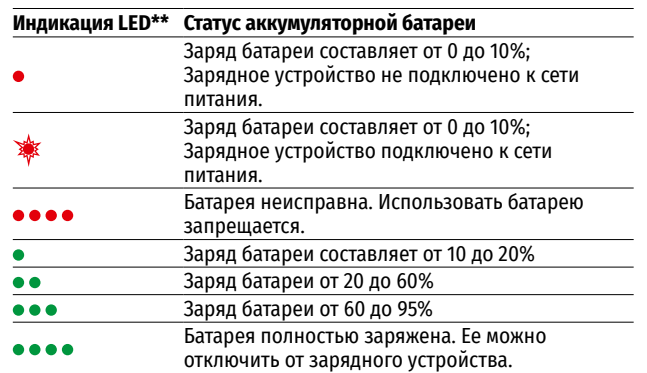

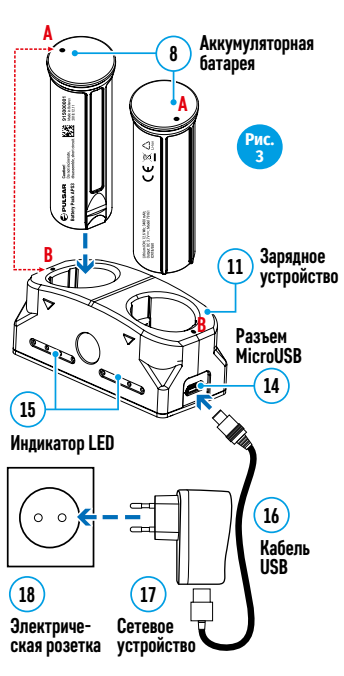

**8**

**Аккумуляторная батарея**

> **Рис. 4**

 $\left(1\right)$ 

 $\varpi$ 

**Крышка батарейного отсека**

\*\* Индикация отображает текущее состояние заряда батареи в течение 30 сек. в случае, если зарядное устройство APS не подключено к сети питания. При подключенном питании индикация отображает текущее состояние батареи постоянно, дополнительно мерцают светодиоды, отображая процесс заряда батареи.

#### **Установка:**

- Поверните против часовой стрелки и снимите крышку батарейного отсека **(7).**
- Установите батарею **(8)** по специальным направляющим в предназначенный для нее батарейный отсек в корпусе прибора.
- При правильной установке батарея зафиксируется в батарейном отсеке прибора.
- Закройте крышку батарейного отсека **(7)**, повернув по часовой стрелке.

#### **Меры предосторожности:**

- Для заряда всегда используйте зарядное устройство из комплекта поставки. Использование другого зарядного устройства может нанести непоправимый ущерб батарее или зарядному устройству и может привести к воспламенению батареи.
- Во время зарядки не оставляйте батарею без присмотра.
- Не используйте зарядное устройство, если его конструкция была изменена или оно было повреждено.
- Зарядка батареи должна осуществляться при температуре воздуха 0 °C … +45 °C.
- Не оставляйте зарядное устройство с подключенной к сети батареей к сети более 24 часов после полной зарядки.
- Не подвергайте батарею воздействию высоких температур и открытого огня.
- Батарея не предназначена для погружения в воду.
- Не рекомендуется подключать сторонние устройства с током потребления больше допустимого.
- Батарея оснащена системой защиты от короткого замыкания. Однако следует избегать ситуаций, которые могут привести к короткому замыканию.
- Не разбирайте и не деформируйте батарею.
- Храните батарею в месте, недоступном для детей.

#### **Переключение и смена батарей:**

Приборы Thermion питаются от 2х батарей: встроенной батареи Battery Pack APS3 и съемной батареи Battery Pack APS2/APS3.

- При наличии в приборе двух батарей в строке статуса отображаются две пиктограммы батарей (1-встроенная батарея, 2-съемная батарея). Батарея, от которой питается прибор, отображается синим цветом, неактивная – серым цветом.
- При отсутствии в приборе съемной батареи в строке статуса отображается синим цветом только одна пиктограмма встроенной батареи.
- При полном заряде обоих батарей-прибор питается от съемной батареи. При низком уровне заряда съемной батареи прибор переключется на работу от встроенной батареи.
- При зарядке батарей через разъем microUSB **(10)** (см. Рис.2) сначала заряжается встроенная батарея. При достижении уровня заряда встроенной батареи 100% прибор переключается на зарядку съемной батареи. Уровень заряда батарей отображается в % над иконками в строке статуса.
- Смену съемной батареи можно производить при выключенном приборе или при включенном приборе при его работе от встроенной батареи (прибор продолжит работать).

**Внимание!** При извлечении съемной батареи из прибора, в случае если прибор от нее питается, произойдет перезагрузка прибора и переключение на работу от встроенной батареи. При установке съемной батареи с достаточным уровнем заряда прибор автоматически переключится на работу от нее.

#### **8 Внешнее питание**

Внешнее питание осуществляется от внешнего источника питания типа Power Bank (5V).

- Подключите источник внешнего питания к разъему microUSB **(10)** (рис.1) прицела.
- Прицел переключится на работу от внешнего источника питания, при этом встроенная батарея Battery Pack APS3 и съемная батарея APS2 (либо APS3\*) будут постепенно подзаряжаться.
- В строке статуса появятся пиктограмма заряжаемой батареи  $\mathfrak{c}$   $\rightarrow$  0 значением уровня заряда в процентах.
- При отключении внешнего источника питания происходит переключение на съемную батарею без выключения прицела. В случае отсутствия съемной батареи или при низком уровне ее заряда происходит переключение на встроенную батарею.

\*Не входит в комплект поставки

#### **9 Эксплуатация**

**ВНИМАНИЕ!** Запрещается направлять объектив прицела на интенсивные источники энергии, такие как устройства, испускающие лазерное излучение, или солнце. Это может вывести электронные компоненты прицела из строя. На повреждения, вызванные несоблюдением правил эксплуатации, гарантия не распространяется.

#### **УСТАНОВКА НА ОРУЖИЕ:**

Для обеспечения точности стрельбы прицел **THERMION** необходимо правильно установить на ружье

- Прицел устанавливается с помощью крепления, которое приобретается отдельно. Используйте только высококачественные крепления и кольца, предназначенные именно для Вашего оружия. При монтаже следуйте рекомендациям производителя креплений о порядке установке и используйте надлежащий инструмент.
- При установке прицела подбирайте такое его положение на оружии, которое при правильной (комфортной) прикладке стрелка к оружию обеспечивает соблюдение заданного техническими характеристиками (см.таблицу технических характеристик) расстояния между прицелом и глазом (удаление выходного зрачка). Несоблюдение этой рекомендации может привести к травмированию стрелка элементами окуляра прицела при стрельбе.
- Прицел рекомендуется устанавливать как можно ниже, при этом он не должен соприкасаться со стволом или ствольной коробкой.
- Во избежание пережима корпуса прицела винты крепежных колец необходимо затягивать с моментом затяжки не более 2,5 Нм. Для контроля момента затяжки рекомендуется использовать динамометрический ключ.
- Перед использованием прицела на охоте выполните рекомендации раздела **«Пристрелка»**.
- Во избежание демаскировки пользователя во время использования прицела в темное время суток рекомендуется использовать наглазник. Монтаж наглазника на окуляр прицела осуществляется с помощью встроенных магнитов.

#### **10 Включение и настройка изображения**

- Откройте крышку объектива **(12)**.
- Включите прибор кратким нажатием кнопки **ON (3).**
- Настройте резкое изображение символов на дисплее вращением кольца диоптрийной настройки окуляра **(2).**
- Для фокусировки на объект наблюдения вращайте кольцо фокусировки объектива **(11)\*.**
- Выберите нужный режим калибровки в главном меню ручной (**M**), полуавтоматический (**SA**) или автоматический (**A**).
- Откалибруйте изображение кратким нажатием кнопки **ON (3)** (если выбран режим калибровки **SA** или **M**). Закройте крышку объектива **(12)** при ручной калибровке.
- Настройте яркость, контраст дисплея используя контроллер **(6)** (более подробно см. в разделе **«Функции быстрого меню»**).
- Выключите прибор длительным нажатием кнопки **ON (3)**.
- \*за исключением модели ХМ30 (Объектив нефокусируемый).

## **11 Пристрелка к оружию**

В прицеле реализована возможность пристрелки методом «одного выстрела» либо с использованием функций **«Freeze»**. Пристрелку рекомендуется производить при температуре, близкой к температуре эксплуатации прицела.

- Установите оружие с установленным на него прицелом на прицельном станке.
- Установите мишень на пристреливаемую дальность.
- Настройте прицел согласно рекомендации раздела **«Эксплуатация. Включение и настройка».**
- Выберите профиль пристрелки (см. пункт основного меню «**Профиль пристрелки»** (Fin
- Наведите оружие на центр мишени и сделайте выстрел.
- Если точка попадания не совпала с точкой прицеливания (с центром прицельной метки прицела), нажмите и удерживайте кнопку контроллера **(6)** для входа в основное меню.
- Вращайте кольцо контроллера **(6)** для выбора подменю «**Пристрелка»**  $\leftarrow$  ). Для подтвержения выбора кратко нажмите кнопку контроллера **(6)**.
- Настройте значение дистанции пристрелки (см. пункт меню **«Пристрелка»** => подменю **«Добавление новой дистанции»** ).
- Кратко нажмите кнопку контроллера **(6)** для перехода к дополнительному меню
- Вращением кольца контроллера **(6)** выберите пиктограмму - Кратко нажмите кнопку контроллера **(6).**
- На экране появится дополнительное меню настройки параметров пристрелки .
- В центре дисплея появится опорный крест  $\times$ , в правом верхнем углу координаты X и Y опорного креста (см. рис.).
- Вращением кольца контроллера **(6)** выберите пиктограмму  $\xi$  . Кратко нажмите кнопку контроллера **(6)**.
- Удерживая прицельную метку в точке прицеливания, вращением кольца контроллера **(6)** перемещайте опорный крест до тех пор, пока он не совместится с точкой попадания.

**Внимание!** Для того чтобы не удерживать прицельную метку в точке прицеливания, вы можете воспользоваться функцией **«Freeze»** – замораживания экрана пристрелки (см. пункт меню **«Пристрелка»** => подменю **«Дистанция»** => подменю **«Настройки параметров пристрелки»** => подменю **«Freeze»** ).

A100m -¦-Поправки  $x=31.00$   $\blacktriangleleft$  $v = 26.00$  $\leftrightarrow$  $\mathsf Q$  $\times$ ₩  $\overline{1}$ 

∗∩∢ ग्री

 $\left\langle \uparrow \right\rangle$  $Q \rightarrow$ ₩  $\rightarrow$  $\overline{\uparrow}$  >

- Для смены направления движения опорного креста с горизонтального на вертикальное кратко нажмите кнопку контроллера **(6)**.
- Для сохранения нового положения метки нажмите и удерживайте кнопку контроллера **(6)**. Появится надпись «Координаты пристрелки сохранены», подтверждающая успешное совершение операции.
- Произойдет выход из подменю. Прицельная метка совместится с точкой попадания.
- Выйдите из меню, произведите повторный выстрел теперь точка попадания и точка прицеливания должны совпасть.

## **12 Функция «Умная метка»**

При изменении цифрового увеличения прицела метка, которая отображается на дисплее, масштабируется, т.е. ее вид будет изменяться (увеличиваться или уменьшаться) пропорционально изменяемому увеличению, что позволяет использовать дальномерные метки при любом цифровом увеличении.

## **13 Калибровка сенсора**

Калибровка позволяет выровнять температурный фон микроболометра и устранить недостатки изображения (такие как вертикальные полосы, фантомные изображения и пр.).

Имеется три режима калибровки: ручной (**M**), полуавтоматический (**SA**) и автоматический **(А)**.

Выберите нужный режим в пункте **«Калибровка»** .

- Режим М (ручной). Закройте крышку объектива, выполните краткое нажатие кнопки **ON (3)**. По завершению процесса калибровки откройте крышку.
- Режим **SA** (полуавтоматический). Калибровка включается коротким нажатием кнопки **ON (3)**. Крышку объектива закрывать не требуется (сенсор закрывается внутренней шторкой).
- Режим А (автоматический**)**. Прицел калибруется самостоятельно, согласно программному алгоритму. Крышку объектива закрывать не требуется (сенсор закрывается внутренней шторкой). В данном режиме допускается калибровка прицела пользователем с помощью кнопки **ON (3)** (в полуавтоматическом режиме).

## **14 Дискретный цифровой зум**

Функционал прицела дает возможность быстрого увеличения базовой кратности прицела (см. в таблице технических характеристик в строке **«Увеличение»**) в 2 и 4 раза (8 раз в моделях XP), а также возврат к базовому увеличению.

- Для изменения базовой кратности прицела последовательно нажимайте кнопку **ZOOM (5)**.
- Вращением кольца контроллера **(6)** выполняется плавный цифровой зум от заданной базовой кратности.

#### **15 Функции меню быстрого доступа**

Базовые настройки (регулировка яркости и контраста, использование функции плавного цифрового зума, стадиометрического дальномера, информация о текущем профиле и дистанции) изменяются средствами меню быстрого доступа.

- Войдите в меню быстрого доступа кратким нажатием кнопки контроллера **(6)**.
- Для перехода между функциями, описанными ниже, кратко нажимайте кнопку контроллера **(6)**.
- **Яркость**  вращением кольца контроллера **(6)** изменяйте значение яркости дисплея от 00 до 20**.**
- **Контраст**  вращением кольца контроллера **(6)** изменяйте значение контраста изображения от 00 до 20**.**
- $\overline{A100}$   $\overline{\ }$  информация о текущем профиле и дистанции, на которую осуществлена пристрелка в этом профиле (например, профиль А, дистанция пристрелки 100м). Данная информация всегда отображается в статусной строке. Вращением кольца контроллера **(6)** переключайтесь между дистанциями пристрелки в установленном профиле. Данная функция доступна в случае, если в профиле создано две и более дистанций.
- **Стадиометрический дальномер** вращением кольца контроллера **(6)** изменяйте расстояние между специальными метками для определения дистанции до наблюдаемого объекта (подробнее о дальномере в разделе **«Стадиометрический дальномер»**).
- Для выхода из меню нажмите и удерживайте кнопку контроллера **(6)** либо подождите 10 секунд для автоматического выхода.

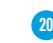

#### **16 Функции основного меню**

- Войдите в основное меню длительным нажатием кнопки контроллера **(6).**
- Для перемещения по пунктам основого меню вращайте кольцо контроллера **(6).**
- Навигация по основному меню происходит циклично, при достижении последнего пункта первой вкладки происходит переход к первому пункту второй вкладки.
- Для входа в подпункт основного меню кратко нажмите кнопку контроллера **(6)**.
- Для выхода из подпункта основного меню нажмите и удерживайте кнопку контроллера **(6)**.
- Автоматический выход из основного меню происходит после 10 секунд бездействия.
- При выходе из основного меню местоположение курсора эапоминается только в процессе одной рабочей сессии (т.е. до выключения прицела). При очередном включении прицела и вызове основного меню курсор будет находиться на первом пункте основного меню.

#### **Общий вид меню:**

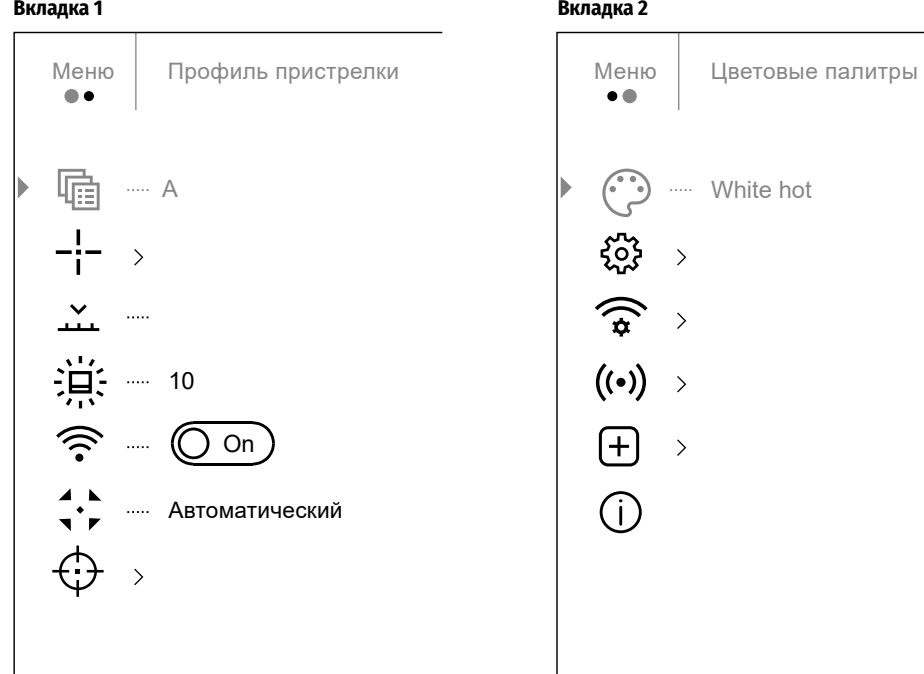

#### **17 Состав и описание основного меню**

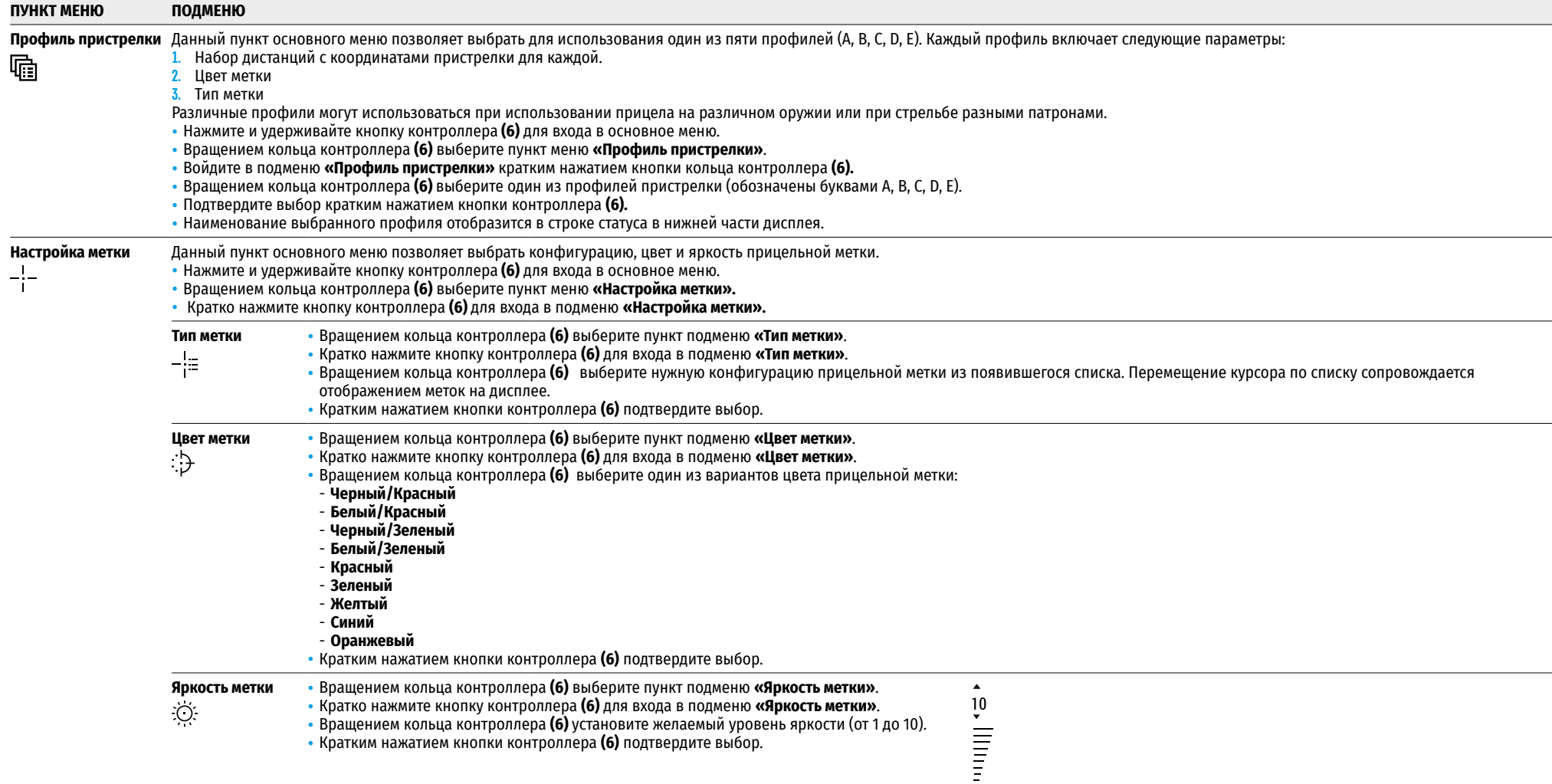

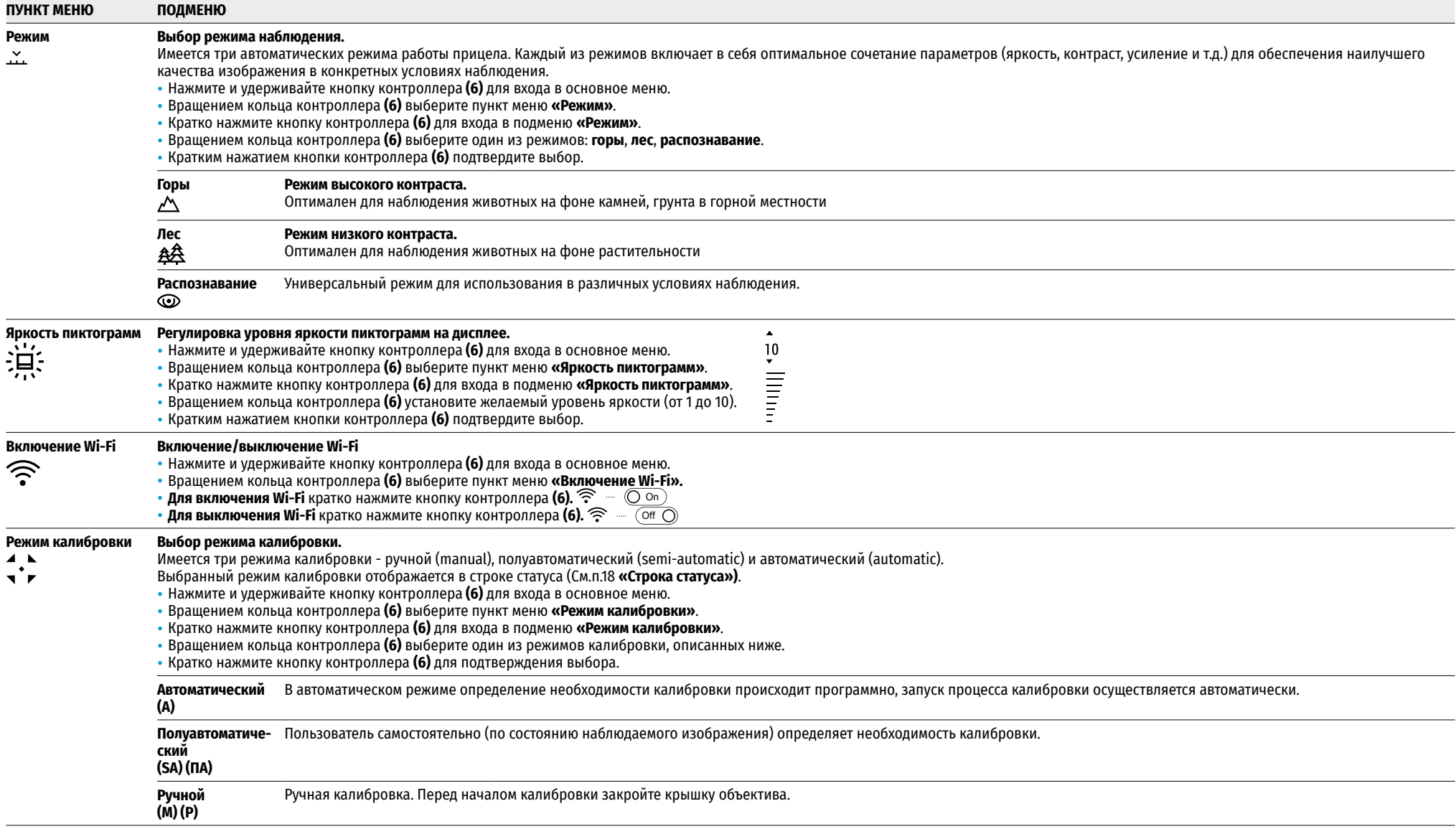

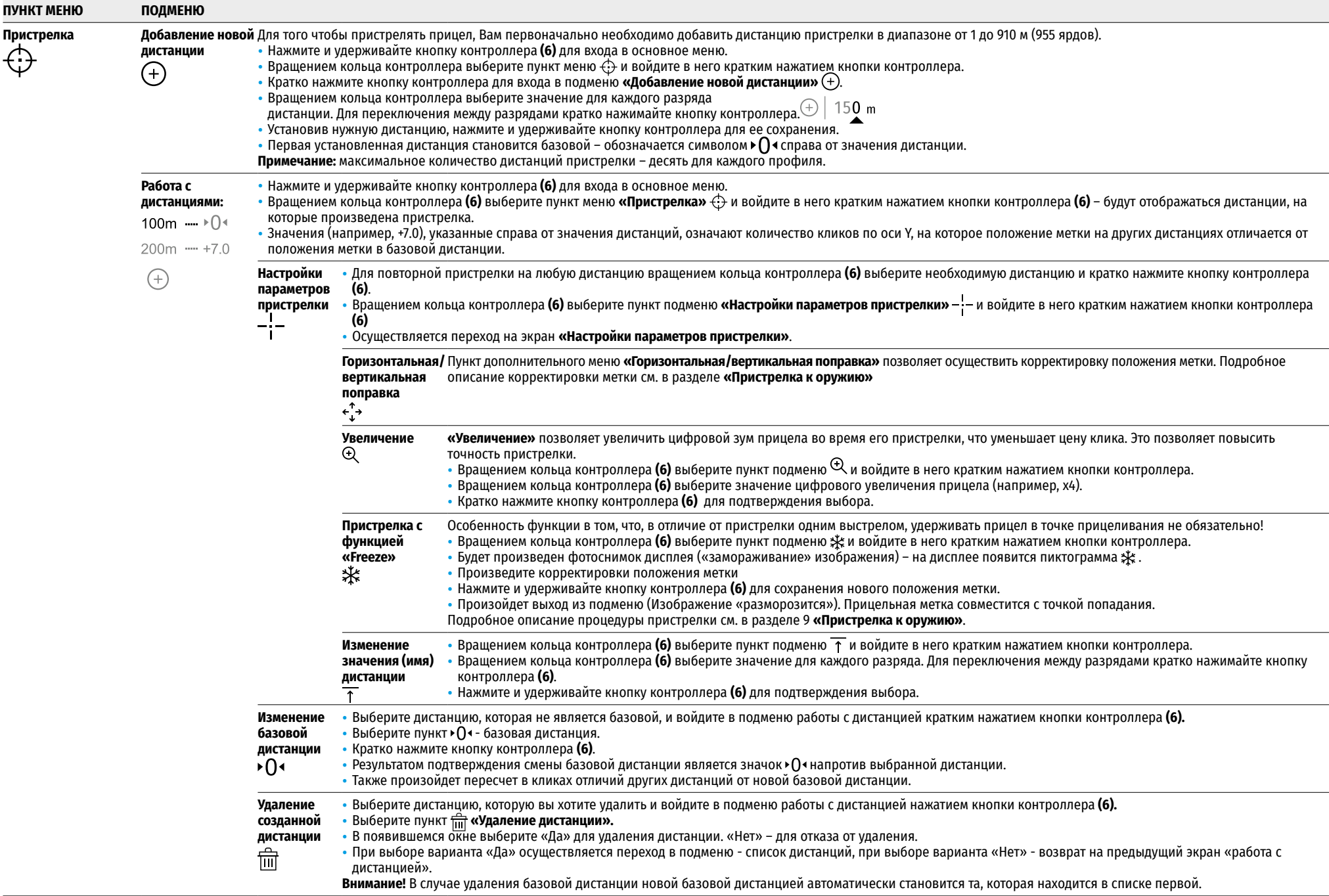

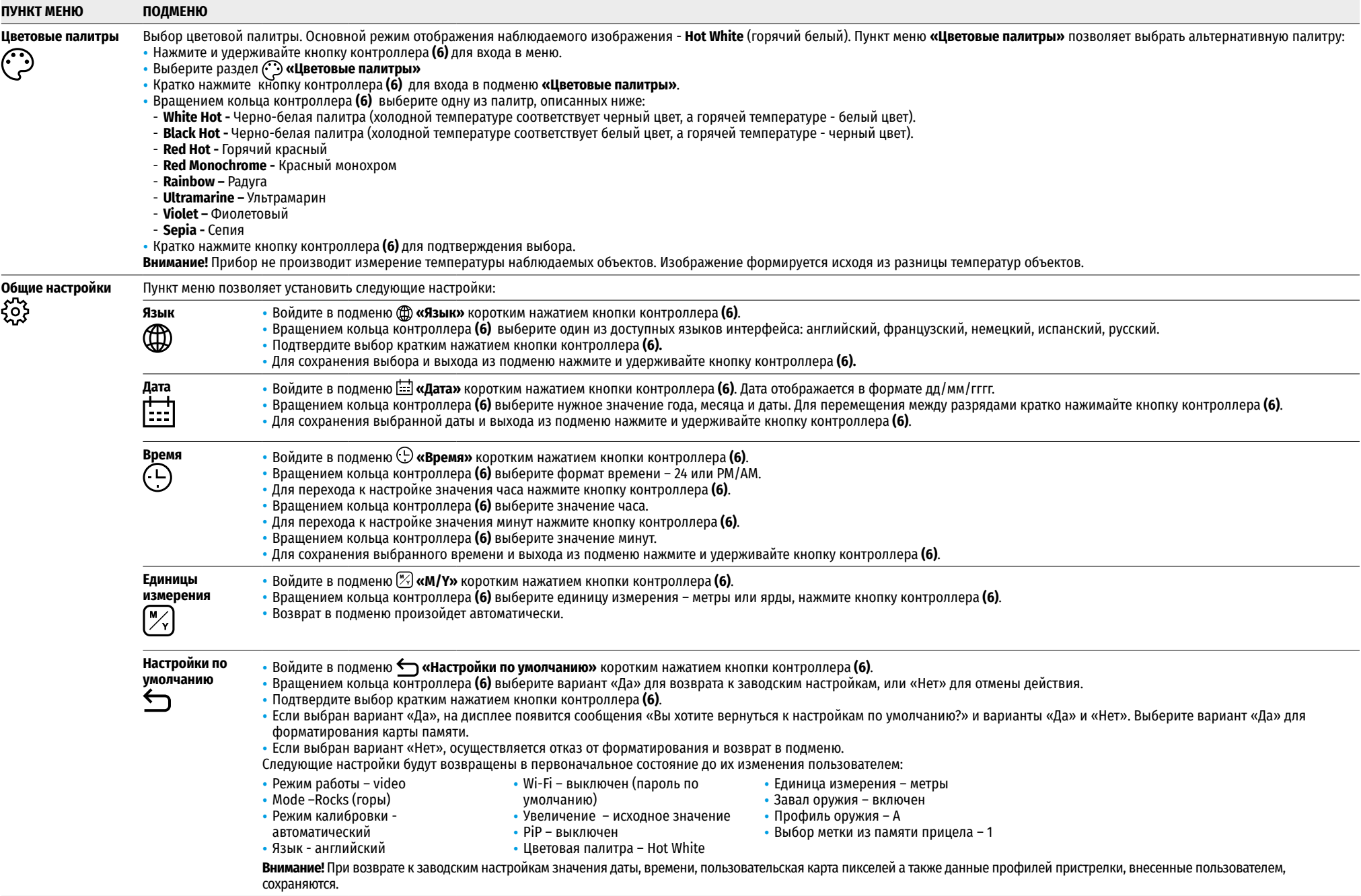

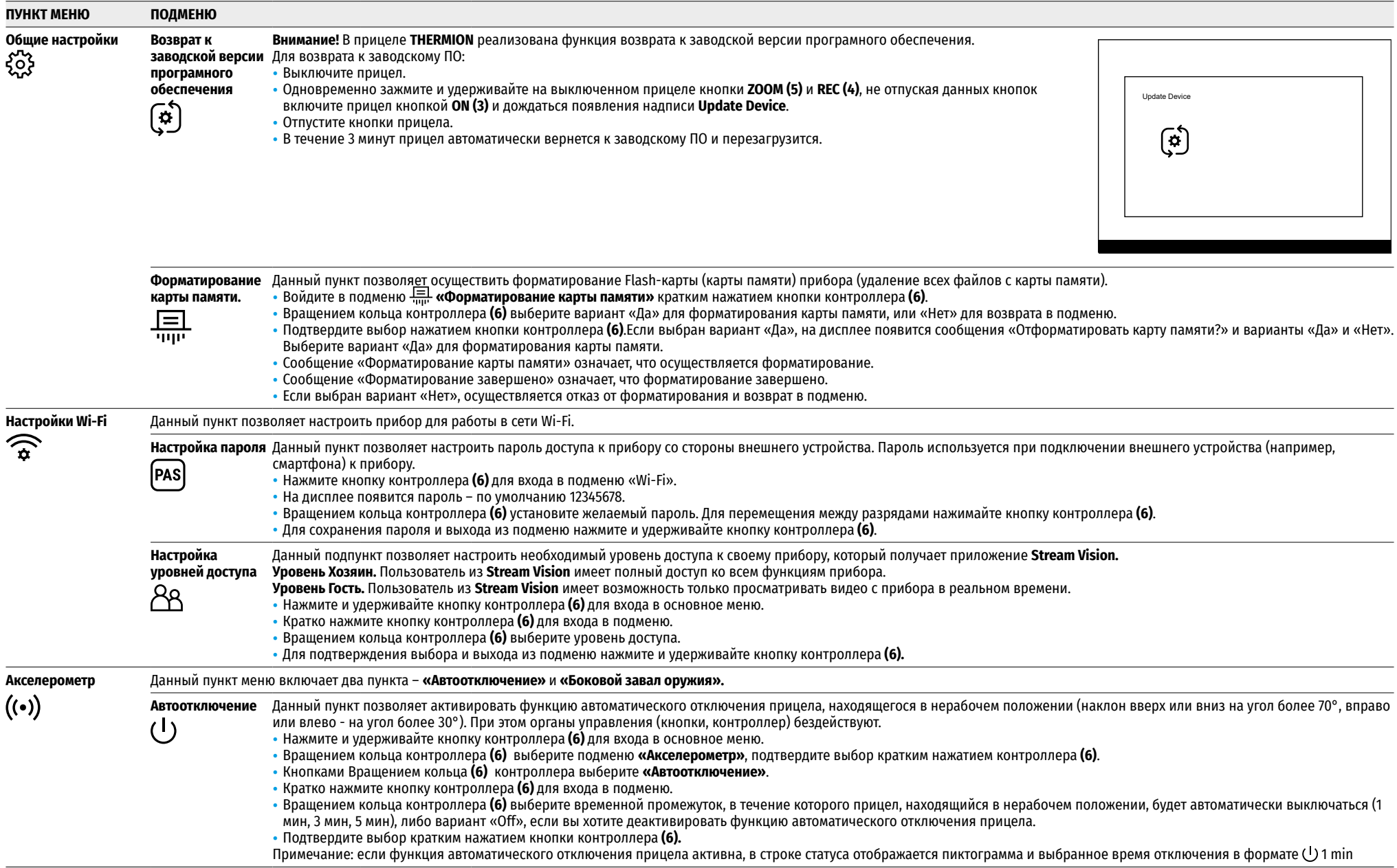

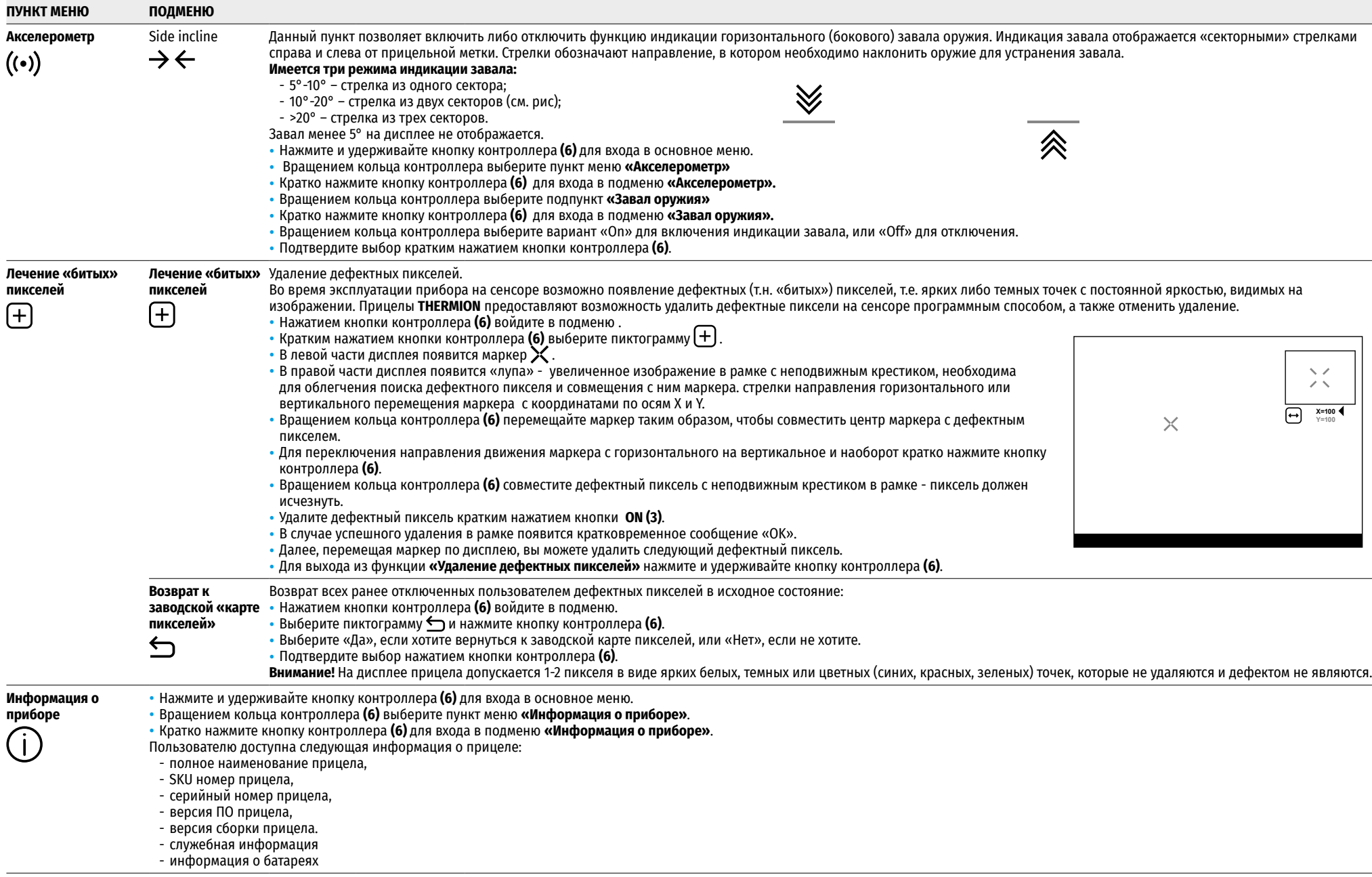

## **18 Строка статуса**

#### **O** AT100M  $\hat{A}$ <sup>2</sup>  $\hat{A}$   $\hat{B}$  00:03 5.5x  $\hat{B}$  (<sup>1</sup>)1 мин 12:00  $10$   $20$

Строка статуса располагается в нижней части дисплея и отображает информацию о состоянии работы прицела, в том числе:

- Режим инверсии изображения (только Hot Black)
- Текущий профиль пристрелки (например, А)
- Дистанция пристрелки (например, 100м)
- Режим наблюдения (например, Лес)
- Режим калибровки (в автоматическом режиме калибровки, когда до момента автоматической калибровки остается 3 секунды, вместо пиктограммы калибровки отображается таймер с обратным отсчетом. Таймер  $\bar{C}$  00:03 появляется только после стабилизации температуры микроболометра (через 5-7 минут непрерывной работы прицела). Сразу при включении прицела шторка срабатывает автоматически без отображения таймера.
- Текущее полное увеличение
- Подключение по Wi-Fi
- Функция «Автовыключение» (например, 1 мин)
- Часы
- Уровень разряда аккумуляторных батарей (если прицел питается от встроеной или съемной аккумуляторной батареи) или
- индикатор питания от внешнего источника питания (если прицел питается от внешнего источника питания) или
- индикатор заряда батарей с текущим процентом заряда (если происходит зарядка от внешнего источника питания)

**Примечание:** в процессе калибровки изображение «замирает» на дисплее на время калибровки.

## **19 Видеозапись и фотосъемка**

Прицелы имеют функцию видеозаписи (фотосъемки) наблюдаемого изображения на встроенную карту памяти. Перед использованием функций фото- и видеозаписи ознакомьтесь с подразделами **«Настройка даты»**, **«Настройка времени»** раздела **«Функции основного меню»** настоящей инструкции.

#### **Встроенное записывающее устройство работает в двух режимах:**

- **Photo** (фотосъемка; в левом верхнем углу дисплея отображается пиктограмма  $\Box$ . Если предполагаемое количество фотоснимков, которое ещё может сохраниться на Flash-память, превышает 100, отображается надпись «>100».
- **Video** (видеозапись; в левом верхнем углу дисплея отображается пиктограмма  $\mathbb{C}$ , приблизительное общее оставшееся время записи с учетом текущего разрешения в формате HH:MM (часы:минуты). При включении прицел находится в режиме Video. Переключение (переход) между режимами работы прицела осуществляется длительным нажатием кнопки **REC (4)**. Переход между режимами происходит циклично (Video-> Photo-> Video…).

#### **Режим Photo. Фотосъемка изображения**

- Перейдите в режим Photo.
- Кратко нажмите кнопку **REC (4)** для того, чтобы сделать фотоснимок. Изображение замирает на 0,5 сек файл фотоснимка сохраняется на встроенную карту памяти.

#### **Режим Video. Запись видеороликов**

- Длительным нажатием кнопки **REC (4)** перейдите в режим Video.
- Коротко нажмите кнопку **REC (4)** для старта видеозаписи.
- После начала видеозаписи пиктограмма **DC** исчезает, вместо нее появляется пиктограмма **REC**, а также таймер записи видеоролика в формате MM:SS (минуты : секунды);
- Для остановки видеозаписи нажмите и удерживайте кнопку **REC (4)**.
- Сохранение видеофайлов осуществляется во встроенную карту памяти после выключения записи видео;
- после выключения записи видео / после фотосъемки;
- при выключении прибора, если была включена запись;
- при переполнении карты памяти если во время записи видео, карта памяти заполнилась (на дисплее появится сообщение «Память переполнена»).

#### **Примечания:**

- во время записи видео возможен вход в меню и работа в меню прицела;
- записанные видеоролики и фотографии сохраняются на встроенную карту памяти прицела в виде **img\_xxx.jpg** (для фото); **video\_xxx.mp4** (для видео). **xxx** – трехразрядный общий (счетчик файлов (для фото и видео);
- cчетчик, используемый в именовании мультимедиа файлов, не сбрасывается;
- при удалении файла из середины списка, его номер другим файлом не занимается.
- при переполнении счетчика создается новая папка img\_xxxx. Где xxxx счетчик для папок.
- максимальная продолжительность записываемого видеофайла пять минут. По истечении этого времени видео записывается в новый файл. Количество файлов ограничено объемом встроенной памяти прицела;
- регулярно контролируйте объем свободной памяти встроенной карты памяти, переносите отснятый материал на другие носители, освобождая место на карте памяти;
- графическая информация (строка статуса, пиктограммы и пр.) в записанных видеофайлах и фотографиях не отображается.

## **20 Функция Wi-Fi**

прицел имеет функцию беспроводной связи с мобильными устройствами (смартфон, планшет) посредством Wi-Fi.

- Для включения модуля беспроводной связи войдите в основное меню долгим нажатием кнопки контроллера **(6)**.
- Вращением кольца контроллера **(6)** выберите раздел меню **«Включение WiFi»**.
- Кратким нажатием кнопки контроллера **(6)** включите/выключите модуль WiFi.
- Работа Wi-Fi отображается в статусной строке следующим образом:

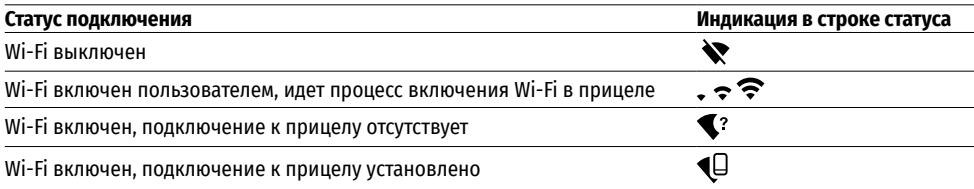

- В нешним устройством прицел опознается под именем «Thermion\_XXXX», где XXXX последние четыре цифры серийного номера».
- После ввода пароля (по умолчанию: 12345678) на мобильном устройстве (подробнее об установке пароля - в подразделе **«Настройка Wi-Fi»** раздела **«Функции основного меню»** инструкции) и установки связи пиктограмма  $\bigcirc$  в статусной строке прицела меняется на  $\Psi$ .
- Запустите на мобильном устройстве приложение **Stream Vision** (См. п. 21 инструкции).
- Трансляция видеосигнала на экране мобильного устройства начинается после активации кнопки «видоискатель» на экране мобильного устройства. Пиктограмма в статусной строке меняется на  $\geqslant$ .

## **21 Стадиометрический дальномер**

Тепловизионные прицелы оснащены стадиометрическим дальномером, который позволяет определить ориентировочное расстояние до объекта, если известен его размер.

> $\breve{\vec{r}}$  $235m$

> > 96m

 $41<sub>m</sub>$ 

- Для выбора функции **«Стадиометрический дальномер»** войдите в меню быстрого доступа кратким нажатием кнопки контроллера **(6)**
- Краткими нажатиями кнопки контроллера **(6)** выберите пиктограмму .
- На дисплее появятся штрихи для измерений, пиктограммы трех объектов и цифры измеряемой дистанции для трех объектов.
- Имеется три предустановленных значения для объектов:
- **Заяц**  высота 0,3 м
- **Кабан**  высота 0,7 м
- **Олень**  высота 1,7 м
- Поместите нижний неподвижный штрих под объектом и вращением кольца контроллера **(6)** перемещайте верхний штрих относительно нижнего горизонтального неподвижного так, чтобы объект располагался непосредственно между штрихами. Одновременно с перемещением происходит автоматический пересчет дальности до цели.
- Если измерение не происходит в течение 10 секунд, информация с дисплея исчезает.
- Для выбора единицы измерения (метры или ярды) перейдите к подменю **«Единицы измерения»** .
- Измеренное значение дальности перед выводом на дисплей округляется для больших значений дальности до 5м, для меньших - до 1 м.
- Для выхода из режима дальномера кратко нажмите кнопку контроллера **(6)** либо подождите 10 сек для автоматического выхода.

# **22 Функция Display Off**

При использовании данной функции прицел переходит в режим ожидания, что позволяет при необходимости быстро его включить.

#### **Варианты работы с функцией «Display Off»**

**Вариант 1**. Прицел выключен. Необходимо включить прицел и включить функцию **«Display Off»**.

- Включите прицел кратковременным нажатием кнопки **ON (3)**.
- Включите функцию **«Display Off»**: нажмите и удерживайте кнопку **ON (3)**. На экране появится сообщение «Дисплей выключен» с отсчетом времени.
- $\overline{(\cdot)}$  00:03 Дисплей выключен

 $\overline{1}$ اللبر

 $\bullet$ 

- Отпустите кнопку **ON (3)**.
- Для отключения функции **«Display off»** (включения дисплея) кратко нажмите **ON (3)**.
- **Вариант 2**. Функция **«Display Off»** включена, необходимо отключить прицел.
- Нажмите и удерживайте кнопку **ON (3)**. На дисплее отображается сообщение «Дисплей выключен» с отсчетом времени 3, 2, 1.
- Удерживайте кнопку **ON (3)** до отключения прицела (отключение прицела произойдет после отсчета 1).

## **23 Функция PiP**

PiP (Picture in Picture – **«Картинка в картинке»**) позволяет наблюдать в отдельном «окне» увеличенное изображение с цифровым зумом одновременно с основным изображением.

- Для включения/отключения функции PiP нажмите и удерживайте кнопку **ZOOM (5)**.
- Для изменения цифрового увеличения в окне PiP вращайте кольцо контроллера **(6)**.
- Увеличенное изображение выводится на дисплей в отдельном окне, при этом используется значение полного увеличения.
- Остальное изображение отображается только со значением оптического увеличения (цифровое увеличение отключено).
- При выключении PiP изображение выводится на дисплей со значением полного увеличения, которое было установлено для PiP режима.

## **24 Stream Vision**

тепловизионные прицелы **THERMION** поддерживают технологию Stream Vision, которая позволяет посредством Wi-Fi транслировать изображение с тепловизора на Ваш смартфон либо планшет в режиме реального времени.

Подробные инструкции по работе Stream Vision Вы можете найти в отдельном буклете либо на сайте [www.pulsar-vision.com](http://www.pulsar-vision.com)

**Примечание:** в конструкцию прицела заложена возможность обновления программного обеспечения. Обновление возможно через приложение **Stream Vision**.

Для того чтобы скачать приложение Stream Vision, сканируйте QR коды:

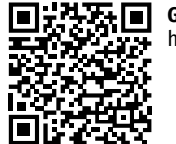

**Google Play** (Android OS) https://play.google.com/store/apps/details?id=com.yukon.app

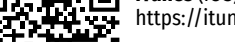

**iTunes** (iOS)

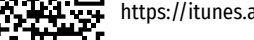

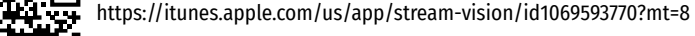

## **25 USB подключение**

- Включите прицел нажатием кнопки **ON (3)** (выключенный прицел компьютером не определяется).
- Подключите один конец кабеля USB к разъему microUSB **(10)** прицела, второй – к порту вашего компьютера.
- Прицел определится компьютером автоматически, установка драйверов не требуется.
- На дисплее появится два варианта подключения:
- **Memory card** (**карта памяти)** и **Power (питание)**.

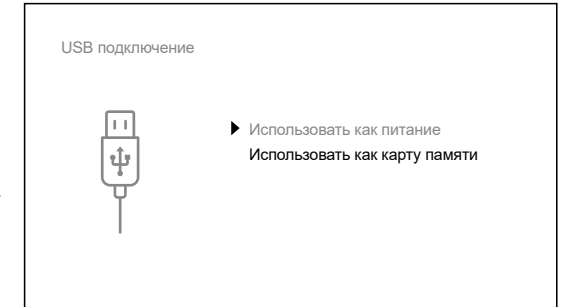

- Вращая кольцо контроллера **(6)** выберите вариант подключения.
- Кратко нажмите кнопку контроллера **(6)** для подтверждения выбора.

#### **Варианты подключения:**

- **Memory card (карта памяти)**. При выборе данного варианта прицел распознается компьютером как флеш-карта. Данный вариант предназначен для работы с файлами, которые хранятся в памяти прицела, при этом функции прицела не доступны, прицел не выключается. При отключении от компьютера прибор продолжает работать.
- Если в момент подключения производилась запись видео, запись останавливается и сохраняется.
- **Power (питание).** При выборе данного варианта компьютер используется прицелом как внешнее питание. В статусной строке появится пиктограмма —  $\blacksquare$ . Прицел продолжает работать, все функции доступны. Зарядка аккумуляторных батарей установленной в прицеле, не производится.

#### **Отключение USB.**

- При отключении USB от прицела, подключенного в режиме **Memory card**, прицел остается во включенном состоянии.
- При отключении USB от прицела, подключенного в режиме **Power**, прицел продолжает работать от аккумуляторных батарей при их достаточном заряде.

#### **26 Технический осмотр**

Технический осмотр рекомендуется производить перед каждым использованием прицела. Проверьте:

- Внешний вид прицела (трещины на корпусе не допускаются).
- Состояние линз объектива и окуляра (трещины, жировые пятна, грязь и другие налеты не допускаются).
- Состояние аккумуляторных батарей (должны быть заряжена) и электрических контактов на съемной батарее (наличие солей и окисления не допускаются).
- Работоспособность органов управления.

#### **27 Техническое обслуживание**

Техническое обслуживание проводится не реже двух раз в год и заключается в выполнении изложенных ниже пунктов:

- Хлопчатобумажной салфеткой очистите наружные поверхности металлических и пластмассовых деталей от пыли и грязи. Допускается применение силиконовой смазки.
- Очистите электрические контакты аккумуляторной батареи и батарейного слота на прицеле, используя нежирный органический растворитель.
- Осмотрите линзы окуляра и объектива. При необходимости удалите с линз пыль и песок (желательно бесконтактным методом). Чистку наружных поверхностей оптики производите при помощи специально предназначенных для этих целей средств.

#### **28 Выявление неисправностей**

В таблице приведен перечень проблем, которые могут возникнуть при эксплуатации прицела. Произведите рекомендуемую проверку и исправление в порядке, указанном в таблице. При наличии дефектов, не перечисленных в таблице, или при невозможности самостоятельно устранить дефект, верните прицел на ремонт.

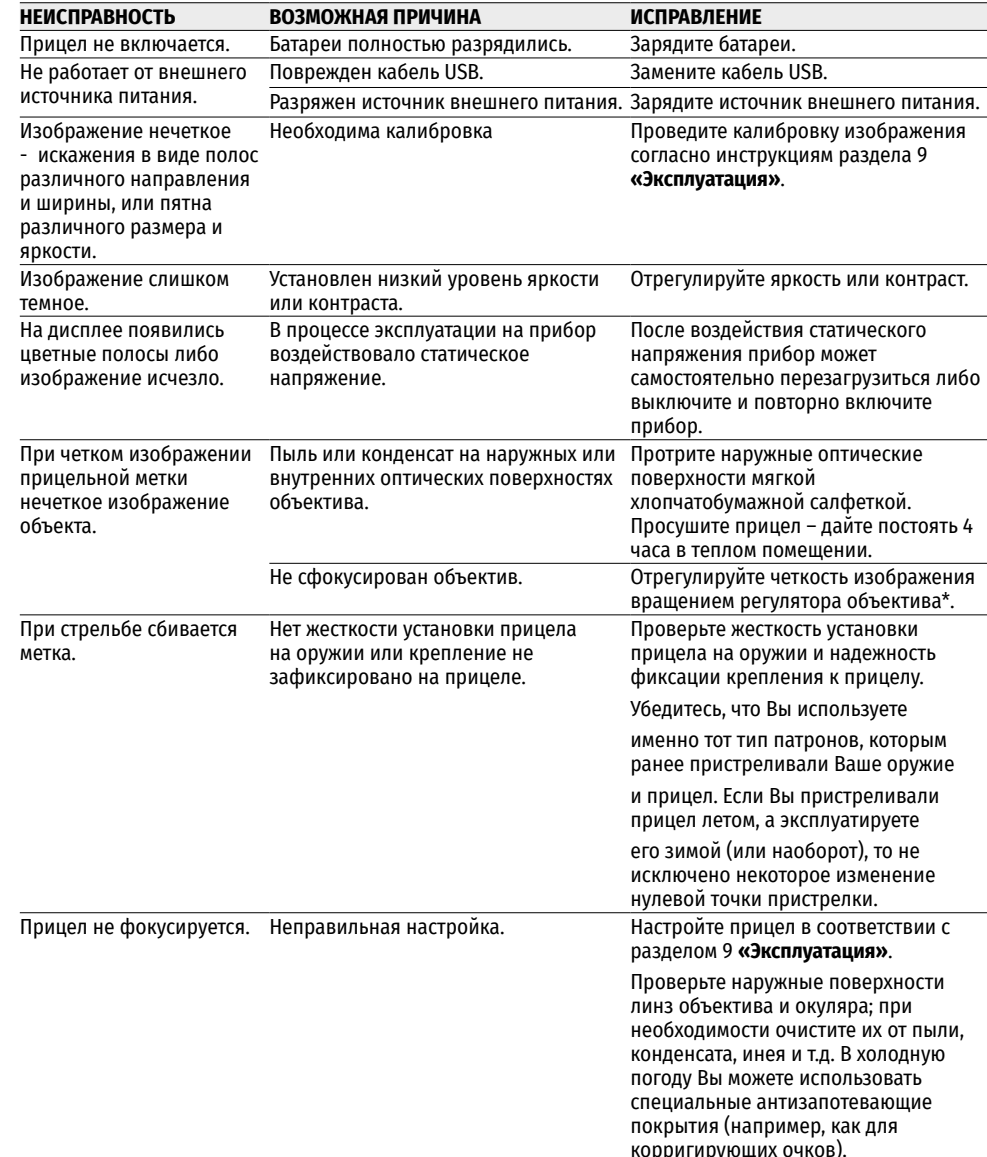

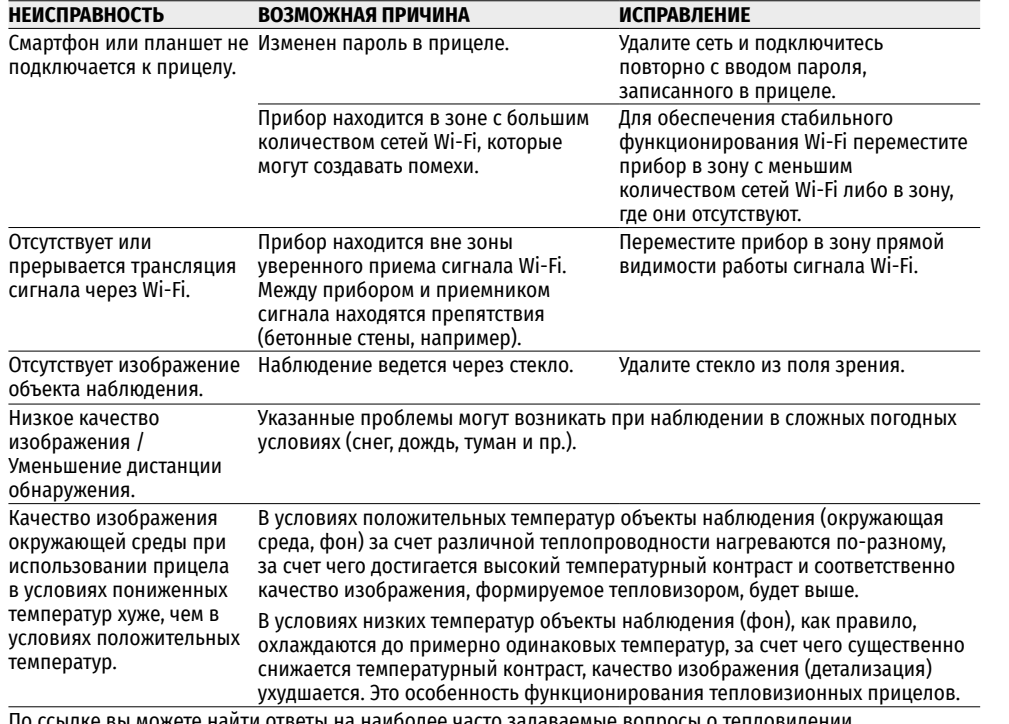

По ссылке вы можете найти ответы на наиболее часто задаваемые вопросы о тепловидении https://www.pulsar-nv.com/glo/ru/podderzka/tchasto-zadavaemye-voprosy/91

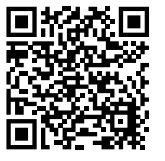

\*за исключением модели ХМ30 (Объектив нефокусируемый).

#### **29 Комплект поставки**

- Тепловизионный прицел **THERMION**
- Аккумуляторная батарея АPS2
- Зарядное устройство APS к аккумуляторной батарее
- Cетевое зарядное устройство
- Кабель USB
- Чехол
- Салфетка для чистки оптики
- Краткая инструкция по эксплуатации
- Гарантийный талон
- Крышка для батареи APS3

**Внимание!** Тепловизионные прицелы **THERMION** требуют лицензии, если они экспортируются за пределы Вашей страны.

**Электромагнитная совместимость.** Данный продукт соответствует требованиям европейского стандарта EN 55032:2015, Класс А.

**Внимание:** эксплуатация данного продукта в жилой зоне может создавать радиопомехи.

Для улучшения потребительских свойств изделия в его конструкцию могут вноситься усовершенствования.

Актуальную версию инструкции по эксплуатации Вы можете найти на сайте [www.pulsar-vision.com](http://www.pulsar-vision.com)